# Draw with codel

Type-in JavaScript programs for young coders

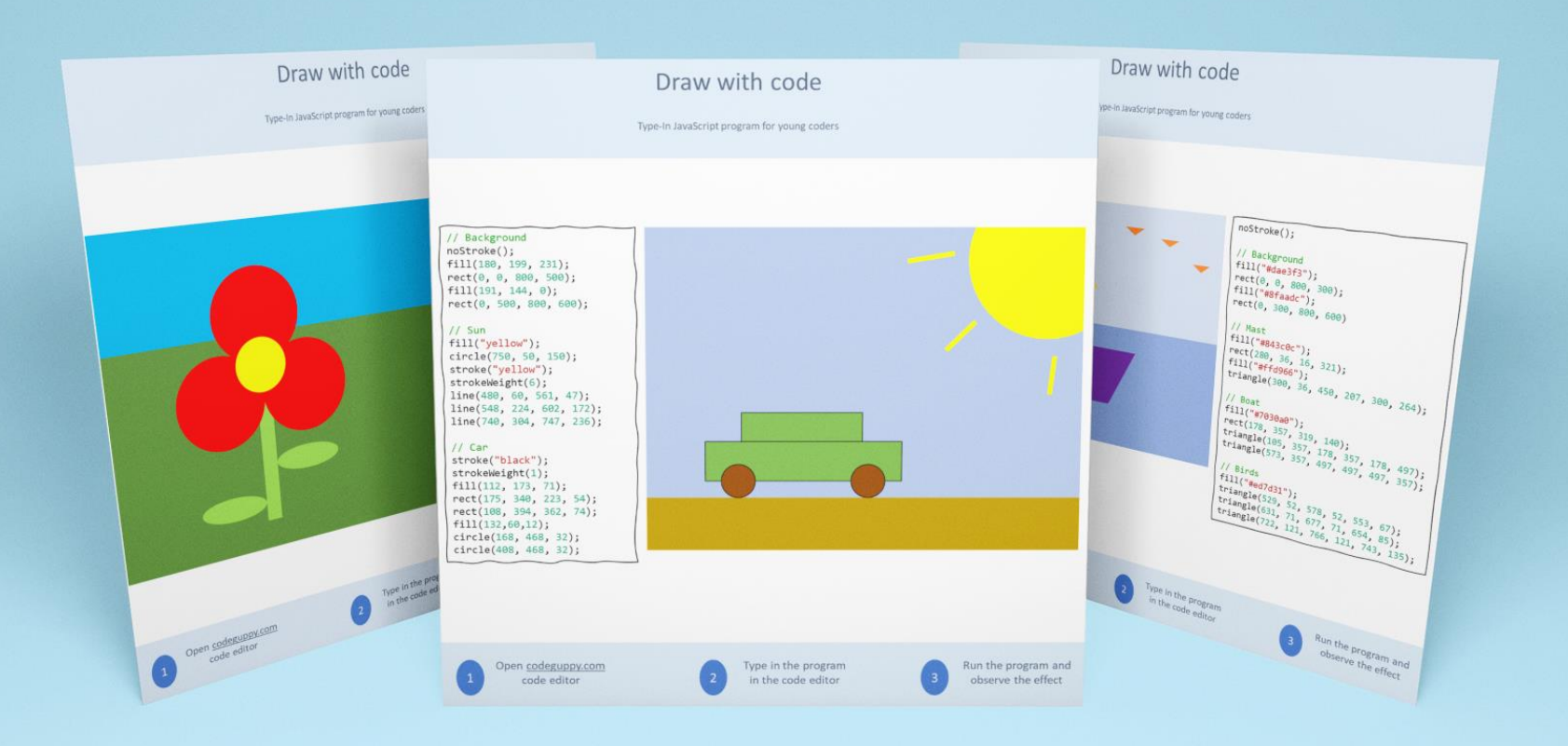

Bemutató példány

Ideális: A **Kódolás órája** tevékenységhez - Programozó szakköröknek - Otthoni használatra

# Kinek javasoljuk ezt a könyvet?

Ez a kis könyv forrásként szolgálhat szülőknek, digitális kultúra/ informatika tanároknak és programozást tanító szakkörök oktatóinak. A könyv szórakoztató JavaScript kódolást tartalmaz a legfiatalabb programozók részére.

A könyv értékes forrást ad a kezünkbe a programozás kisgyermekek részére történő bevezetéséhez. A gyerekeknek, felnőtteknek, de még az oktatóknak sincs szükségük előzetes programozási ismeretekre.

# Hogyan használjuk ezt a könyvet?

Győződjünk meg róla, hogy minden gyermeknek van ingyenes [codeguppy.com](https://codeguppy.com/) fiókja, majd:

- Nyomtassuk ki ezt a könyvet és adjuk ki a gyerekeknek a kinyomtatott programokat. Minden oldal egy teljes programot tartalmaz, ezért egyszerre csak egy lapot adjunk ki.
- Kérjük meg a gyermekeket, hogy írják be a programokat a [codeguppy.com](https://codeguppy.com/) kódszerkesztőjébe, majd futtassák a "Run" gombbal.
- Bátorítsuk a gyermekeket a program testreszabására a színek megváltoztatásával vagy további formák hozzáadásával.

# Tippek a programok begépeléséhez

A programok beírása egy papírlapról kiváló módja annak, hogy megtanítsa a gyerekeket a kódolásra. Mivel a program begépelése a részletekre való odafigyelést igényel a kódolás mellett a gyerekek további hasznos készségeit is fejleszti.

Néhány tipp a programok megfelelő beírásának biztosításához:

- Kérjük meg a gyerekeket, hogy nagyon figyelmesen írják be az egyes programokat, pontosan úgy, ahogyan azok a papíron megjelennek. Mondjuk meg nekik, hogy ne hagyjanak ki egyetlen betűt, számot vagy írásjelet sem!
- A programok megkülönböztetik a kis- és nagybetűket. Kérjük meg a gyerekeket, hogy írják az összes parancsot ugyanolyan betűkkel, mint ami a papíron látható.
- A hibák halmozódásának elkerülése érdekében megkérhetjük a gyerekeket, hogy időről időre futtassák a programot, de csak az aktuális kódsor befejezése után. A program futtatása egyszerűen a kódszerkesztő jobb felső sarkában található nagy "Run" gombra való koppintással történik.
- Ha a számítógép hibát ad ki, ellenőrizzük a gyerekekkel együtt a begépelt programot a papíron lévő programmal összehasonlítva.

# A programok értelmezése

A könyvben szereplő összes program vászonra rajzol. A vászon sok apró pontból áll, amelyeket feketévé vagy fehérré alakíthatunk, vagy akár kóddal is színezhetjük őket. Ezeket a pontokat pixeleknek nevezik.

Bizonyos értelemben a vászon olyan, mint egy négyzethálós lap és minden kis négyzet egy apró pixel a vásznon. A programjaink által használt vászon 800-pixel széles és 600-pixel magas.

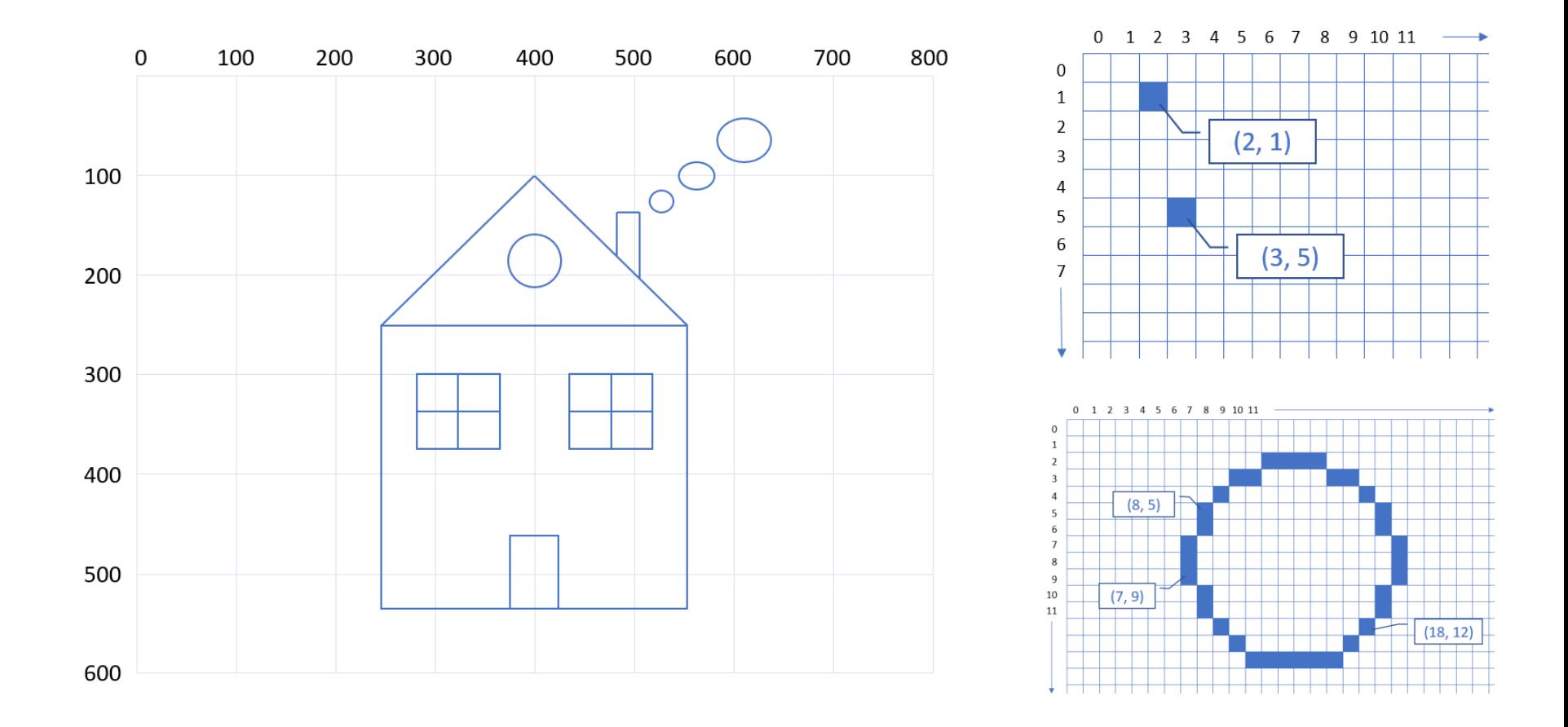

# Grafikus parancsok

#### **kör(x, y, rádiusz)**

circle(400, 300, 100) circle(400, 300, 50)

**ellipszis(x, y, szélesség, magasság)**

ellipse(400, 300, 200, 200) ellipse(400, 300, 100, 50)

**vonal(x1, y1, x2, y2)**

line(100, 100, 700, 100) line(50, 550, 750, 550)

**téglalap(x, y, szélesség, magasság)**

rect(400, 300, 300, 200) rect(350, 350, 300, 200)

#### **pont(x, y)**

point(0, 0) point(400, 300)

**háromszög(x1, y1, x2, y2, x3, y3)**

triangle(400, 200, 300, 450, 500, 450)

**A rajzolás színének beállítása** noStroke() stroke(color) strokeWeight(weight) **A kitöltés színének beállítása** background(color) fill(color) noFill()

#### **Szín megadása**

- #RRGGBB (red, green, blue components) - Predefined color

#### **Népszerű színek**

IndianRed, LightCoral, Salmon, DarkSalmon, LightSalmon, Crimson, Red, FireBrick, DarkRed

- Pink, LightPink, HotPink, DeepPink, MediumVioletRed, PaleVioletRed
- LightSalmon, Coral, Tomato, OrangeRed, DarkOrange, Orange
- Gold, Yellow, LightYellow, LemonChiffon, LightGoldenrodYellow, PapayaWhip, Moccasin, PeachPuff, PaleGoldenrod, Khaki, DarkKhaki
- Lavender, Thistle, Plum, Violet, Orchid, Fuchsia, Magenta, MediumOrchid, MediumPurple, RebeccaPurple, BlueViolet, DarkViolet, DarkOrchid, DarkMagenta, Purple, Indigo, Slate Blue, DarkSlateBlue, MediumSlateBlue
- GreenYellow, Chartreuse, LawnGreen, Lime, LimeGreen, PaleGreen, LightGreen, MediumSpringGreen, SpringGreen, MediumSeaGreen, SeaGreen, ForestGreen, Green, DarkGreen, YellowGreen, OliveDrab, Olive, DarkOliveGreen, MediumAquamarine, DarkSeaGreen, LightSeaGreen, DarkCyan, Teal
- Aqua, Cyan, LightCyan, PaleTurquoise, Aquamarine, Turquoise, MediumTurquoise, DarkTurquoise, Cad etBlue, SteelBlue, LightSteelBlue, PowderBlue, LightBlue, SkyBlue, LightSkyBlue, DeepSkyBlue, DodgerBlue, CornflowerBlue, MediumSlateBlue, RoyalBlue, Blue, MediumBlue, DarkBlue, Navy, MidnightBlue
- Cornsilk, BlanchedAlmond, Bisque, NavajoWhite, Wheat, BurlyWood, Tan, RosyBrown, SandyBrown, Goldenrod, DarkGoldenrod, Peru, Chocolate, SaddleBrown, Sienna, Brown, Maroon

White, Snow, HoneyDew, MintCream, Azure, AliceBlue, GhostWhite, WhiteSmoke, SeaShell, Beige, Old Lace, FloralWhite, Ivory, AntiqueWhite, Linen, LavenderBlush, MistyRose

Gainsboro, LightGray, Silver, DarkGray, Gray, DimGray, LightSlateGray, SlateGray, DarkSlateGray, Black

### Autó

### Begépelhető JavaScript Program

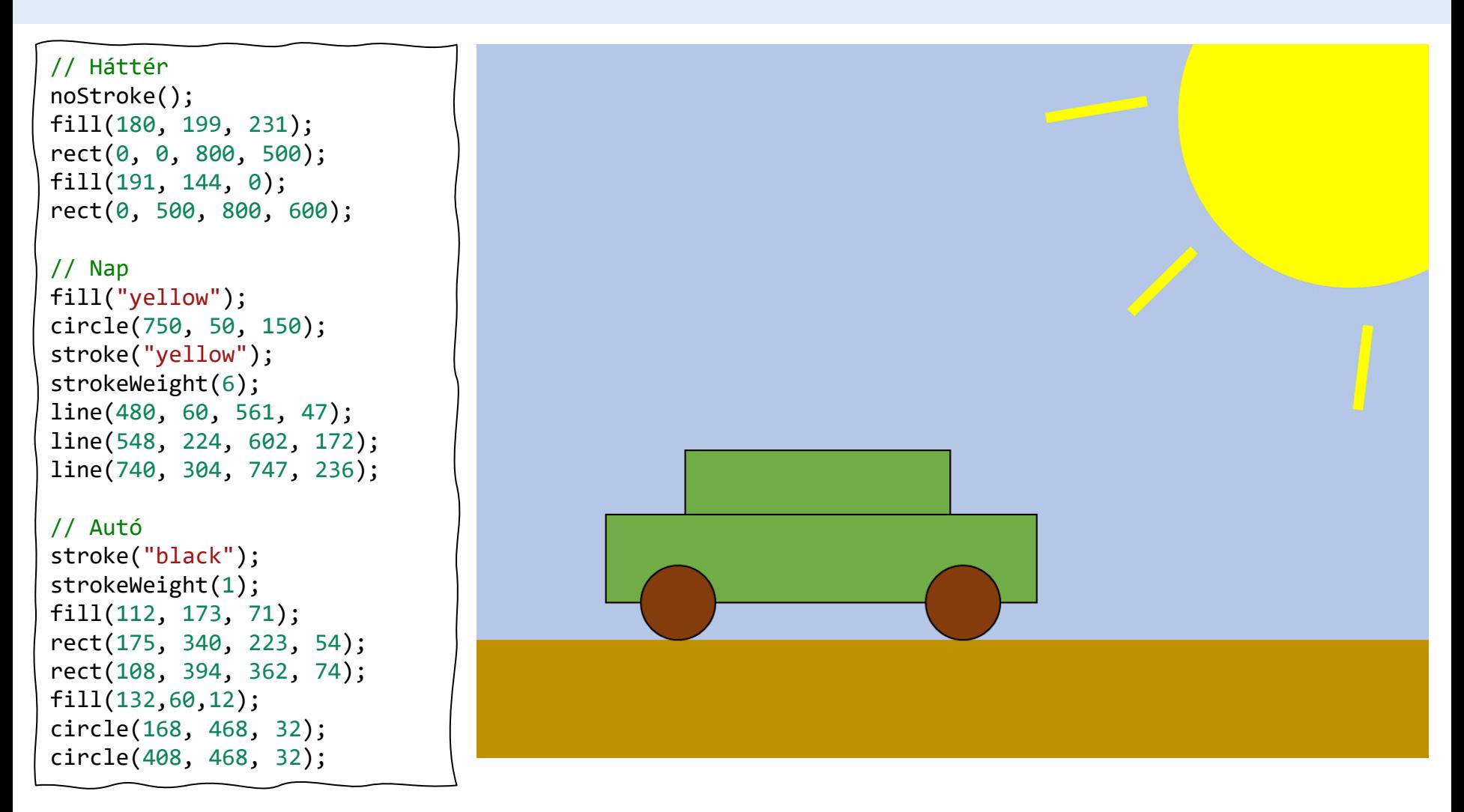

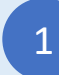

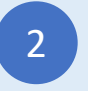

2 Gépeld be a fenti programot a (3 kódszerkesztőbe

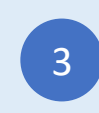

### Begépelhető JavaScript Program Virág

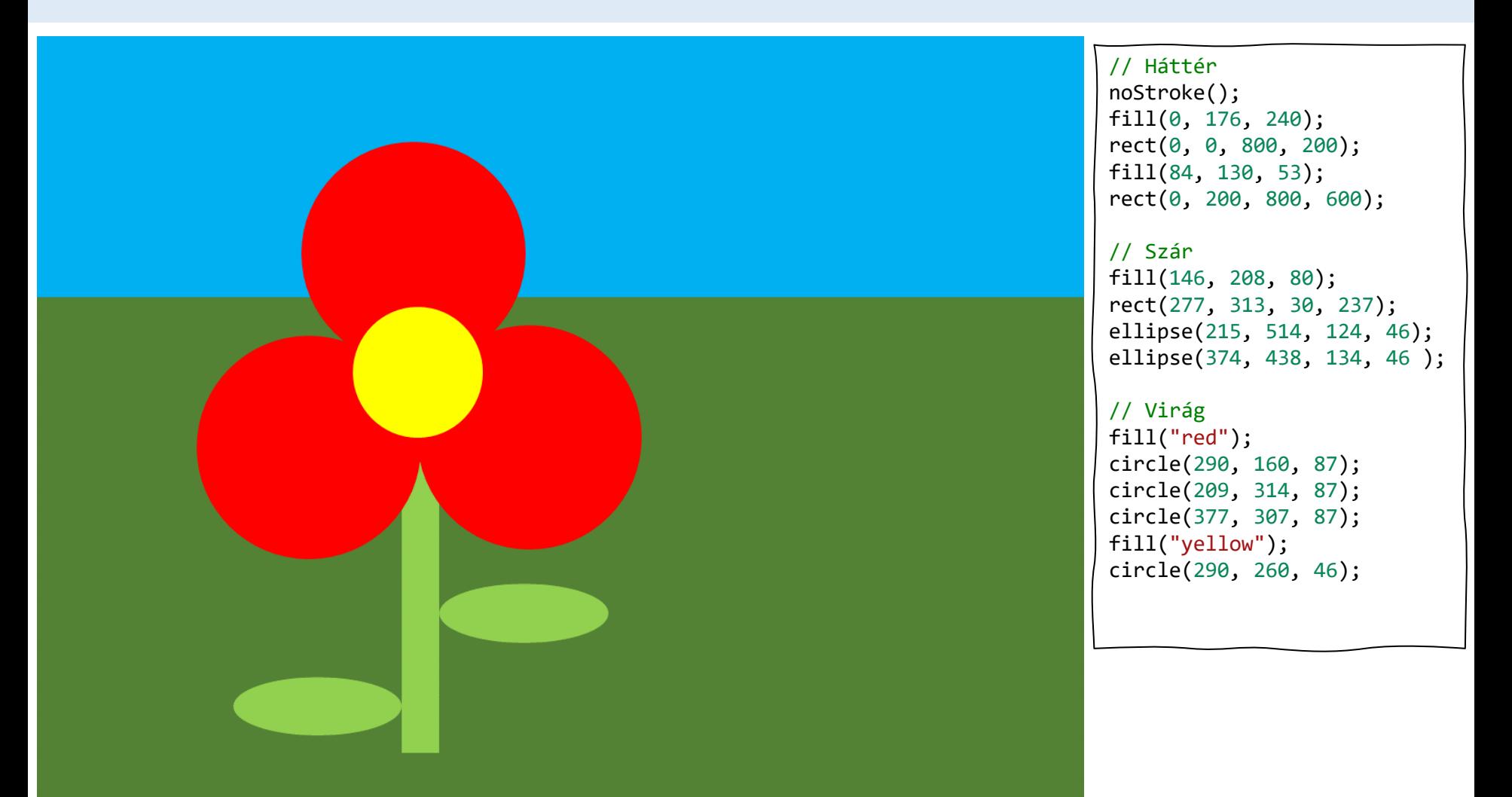

1

Jelentkezz be a codeguppy.com oldalra és koppints a "Code Now" gombra

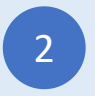

2 Gépeld be a fenti programot a (3 kódszerkesztőbe

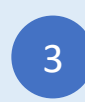

# Léggömb

Begépelhető JavaScript Program

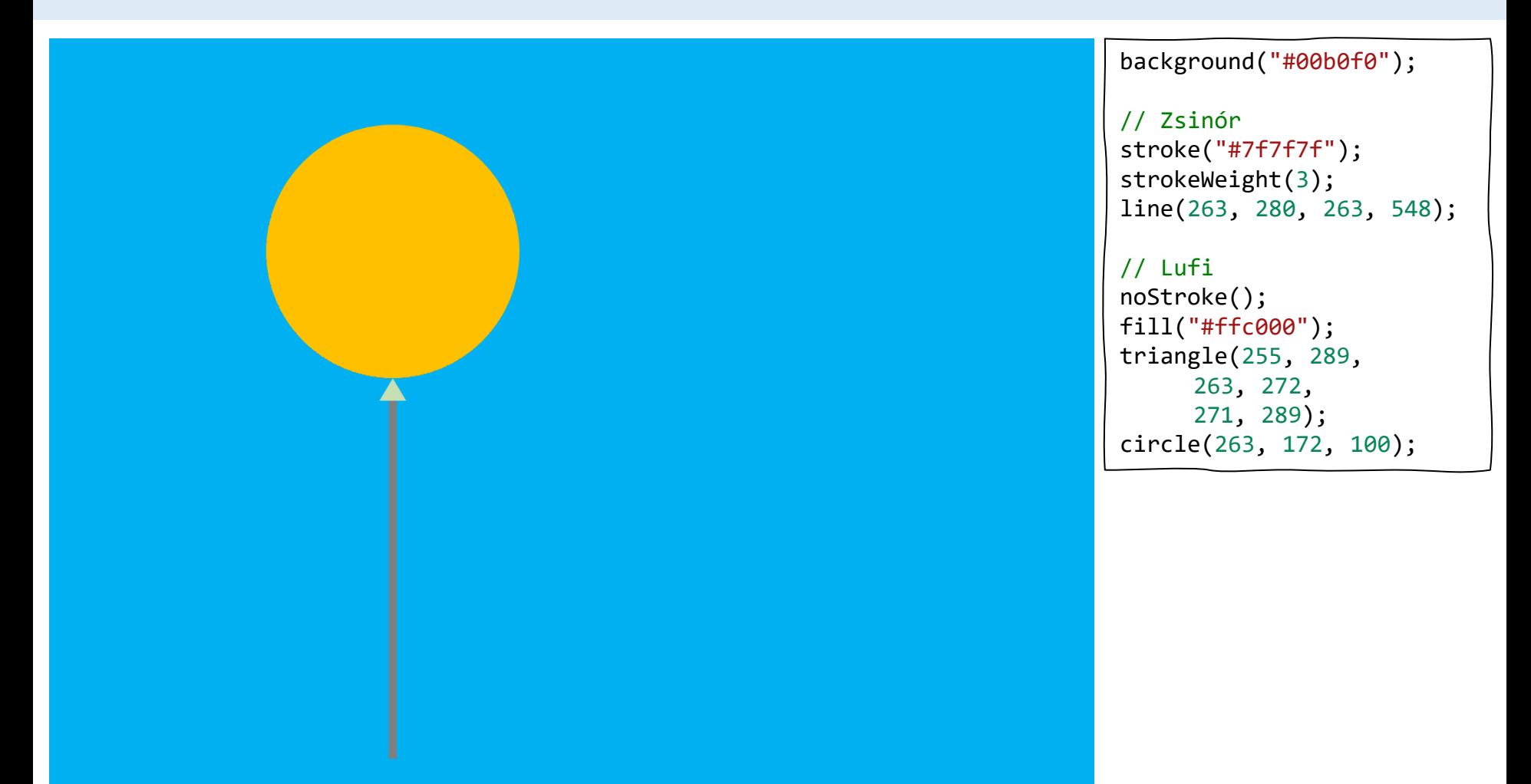

1

Jelentkezz be a codeguppy.com oldalra és koppints a "Code Now" gombra

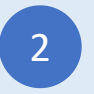

2 Gépeld be a fenti programot a (3 kódszerkesztőbe

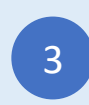

# Hóember

Begépelhető JavaScript Program

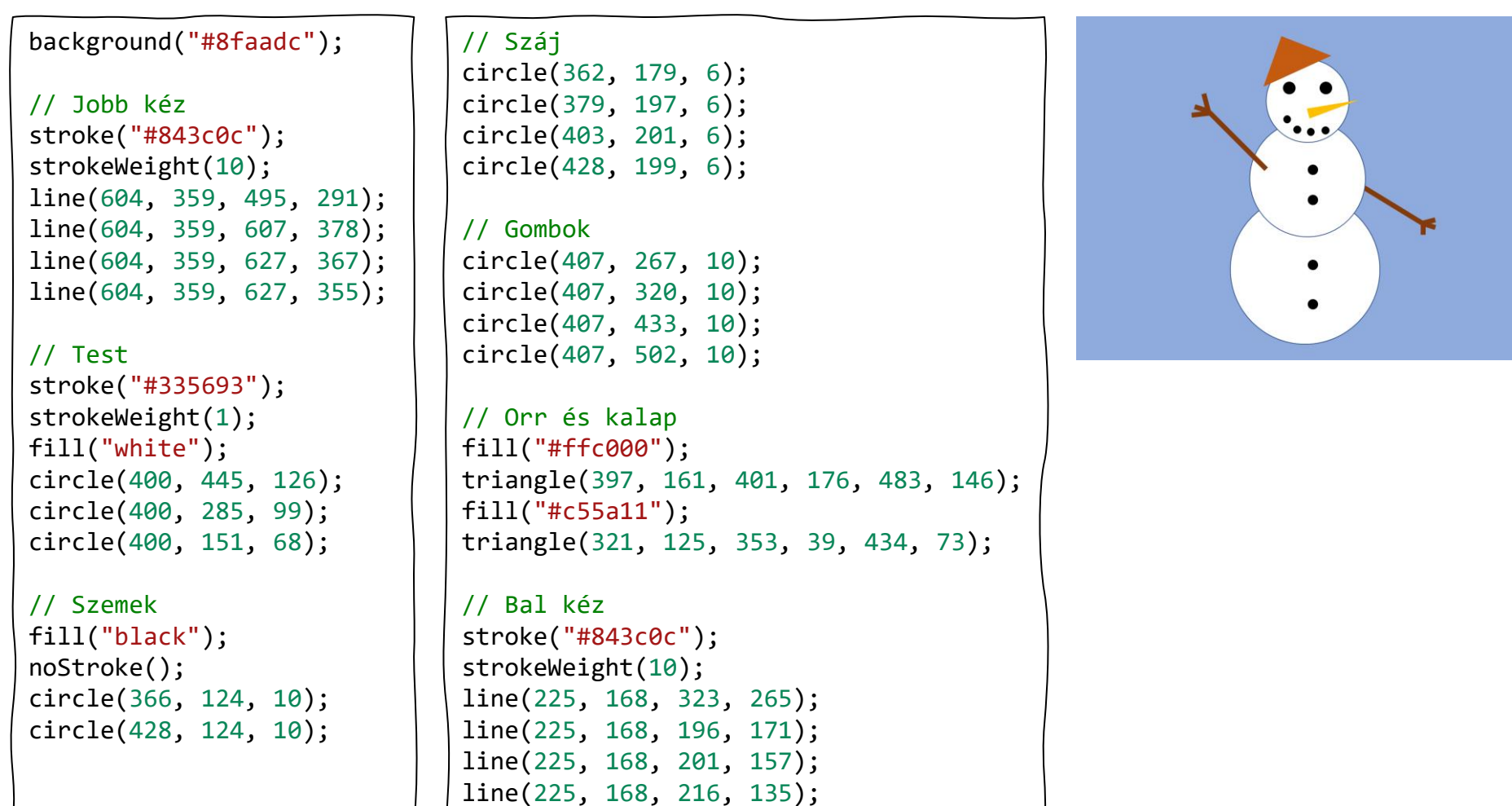

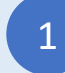

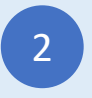

2 Gépeld be a fenti programot a (3 kódszerkesztőbe

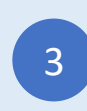

### Ház 1

Begépelhető JavaScript Program

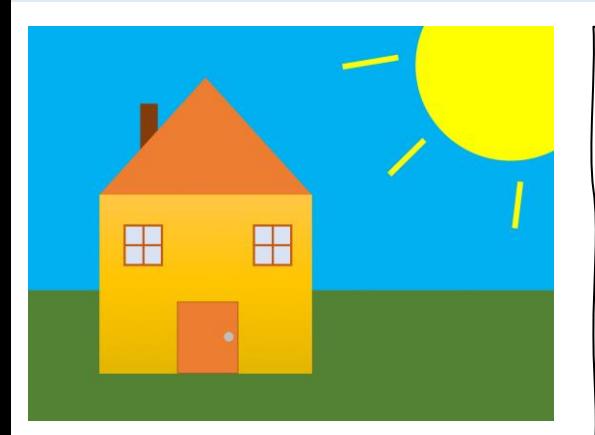

```
// Háttér
noStroke();
fill("#00b0f0");
rect(0, 0, 800, 400);
fill("#548235");
rect(0, 400, 800, 600);
```
fill("#ffc740"); rect(109, 254, 325, 274);

// Bal oldali ablak stroke("#c55a11"); strokeWeight(3); fill("#dae3f3"); square(147, 302, 56); line(175, 302, 175, 358); line(147, 330, 203, 330);

// Jobb oldali ablak square(347, 302, 56); line(375, 302, 375, 358); line(347, 330, 403, 330);

```
// Ajtó
strokeWeight(1);
fill("#ed7d31");
rect(229, 417, 90, 110);
fill("#bfbfbf");
circle(305, 471, 8);
```

```
// Kémény
noStroke();
fill("#843c0c");
rect(174, 117, 24, 80);
```
// Tető fill("#ed7d31"); triangle(109, 254, 272, 75, 434, 254);

```
// Nap
fill("yellow");
circle(750, 50, 150);
stroke("yellow");
strokeWeight(6);
line(480, 60, 561, 47);
line(548, 224, 602, 172);
line(740, 304, 747, 236);
```
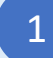

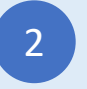

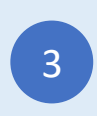

### Ház 2

Begépelhető JavaScript Program

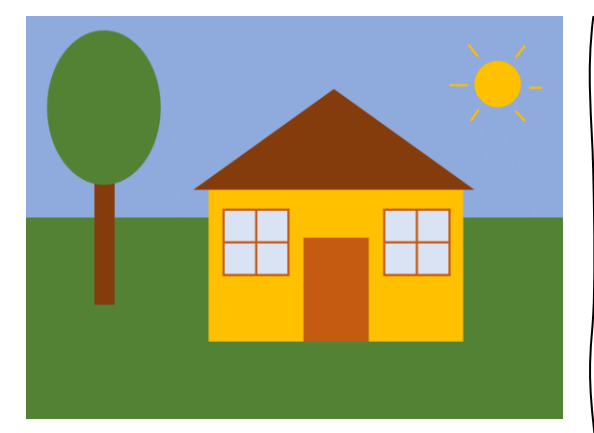

```
// Háttér
noStroke();
fill("#8faadc");
rect(0, 0, 800, 300);
fill("#548235");
rect(0, 300, 800, 600);
```
// Fa fill("#843c0c"); rect(104, 240, 28, 190); fill("#548235"); ellipse(119, 139, 172, 229);

```
// Ház
fill("#ffc000");
rect(272, 260, 380, 227);
// Tető
```

```
fill("#843c0c");
triangle(252, 260, 460, 110, 670, 260);
```

```
// Bal oldali ablak
stroke("#c55a11");
strokeWeight(3);
fill("#dae3f3");
square(295, 287, 96);
line(343, 287, 343, 383);
line(295, 335, 391, 335);
```
// Jobb oldali ablak square(535, 287, 96); line(583, 287, 583, 383); line(535, 335, 631, 335);

```
// Ajtó
fill("#c55a11");
rect(415, 330, 95, 155);
// Nap
fill("#ffc000");
stroke("#ffc000");
circle(700, 100, 32);
line(631, 100, 658, 100);
line(659, 43, 673, 59);
```

```
line(729, 61, 743, 42);
line(750, 106, 770, 106);
line(729, 141, 742, 155);
line(674, 139, 660, 155);
```
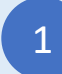

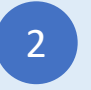

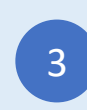

# Négyszögletes fa

Begépelhető JavaScript Program

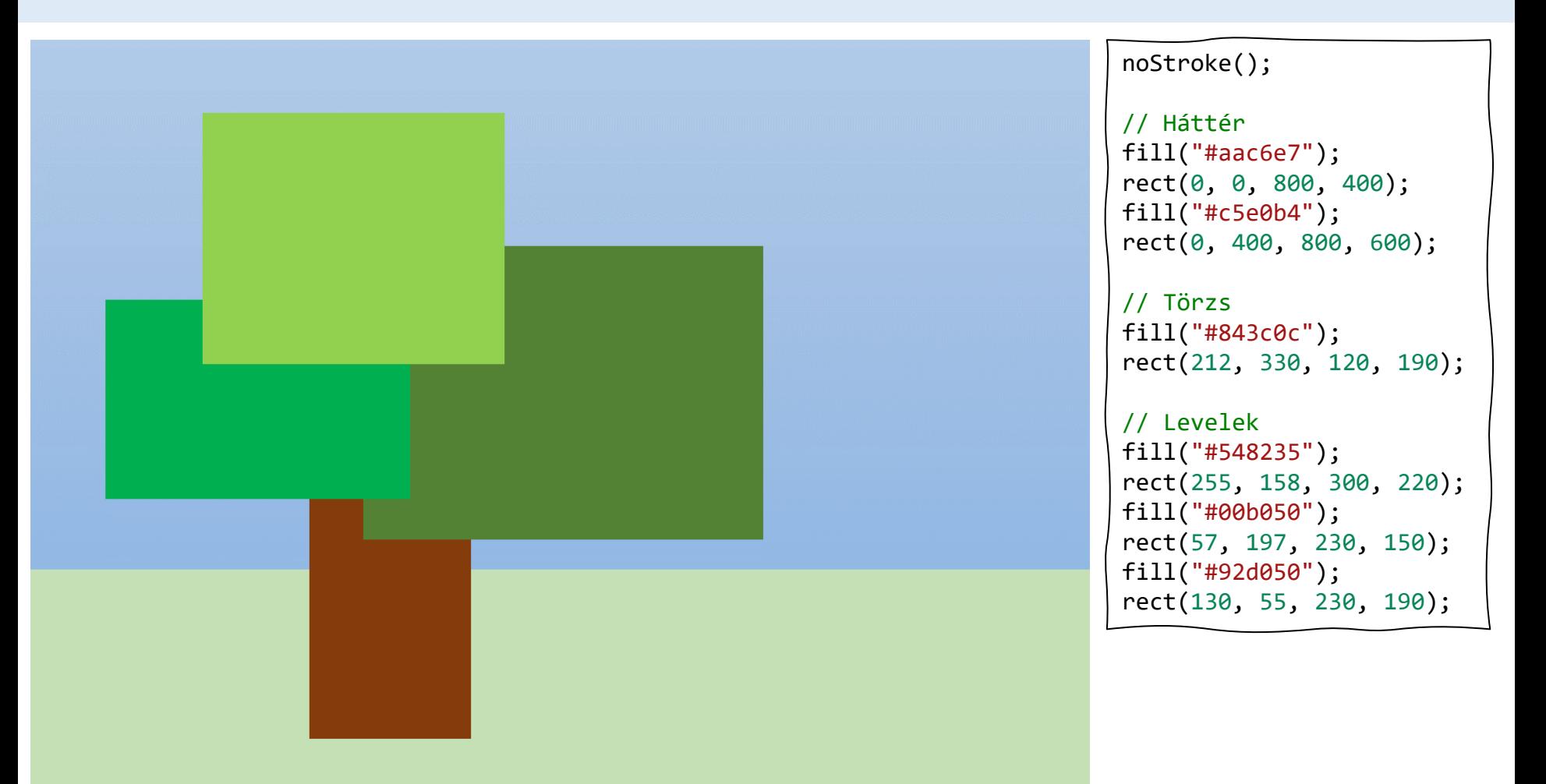

1

Jelentkezz be a codeguppy.com oldalra és koppints a "Code Now" gombra

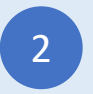

2 Gépeld be a fenti programot a (3 kódszerkesztőbe

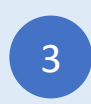

# Robot 1

Begépelhető JavaScript Program

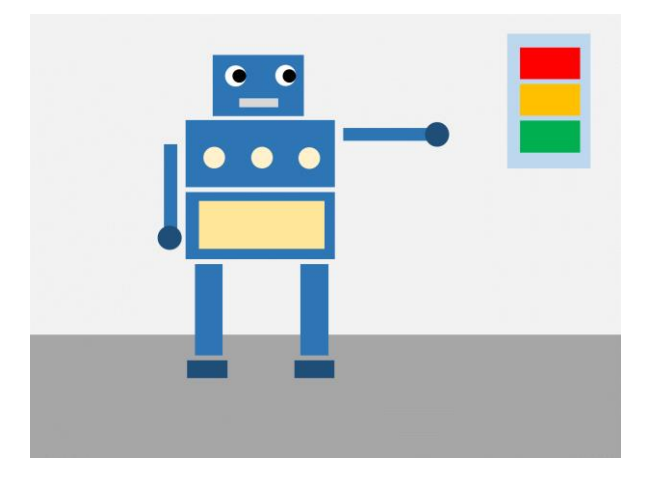

#### noStroke();

// Háttér fill("#efefef"); rect(0, 0, 800, 430); fill("#a7a7a7"); rect(0, 430, 800, 600);

// Fej és test fill("#2e75b6"); rect(249, 54, 122, 83); rect(211, 142, 200, 90); rect(211, 240, 200, 90);

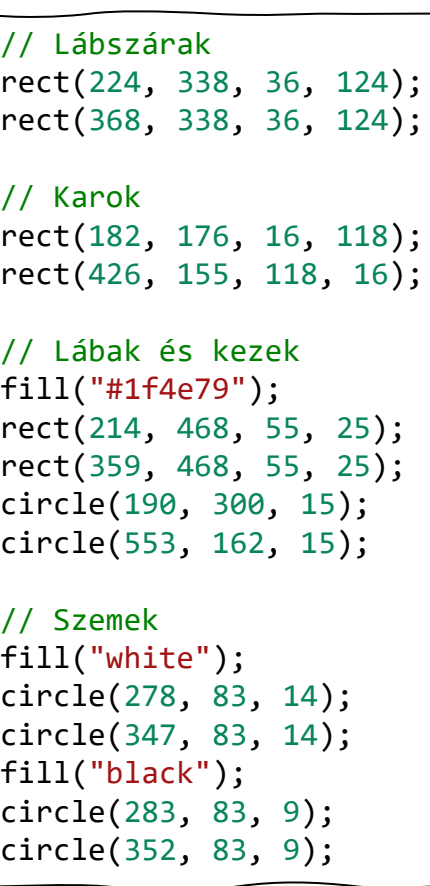

// Száj fill("#d8d8d8"); rect(285, 113, 53, 13); // Díszek fill("#fff2cc"); circle(250, 195, 12); circle(315, 195, 12); circle(380, 195, 12); fill("#ffe699"); rect(230, 250, 165, 65); // Fények fill("#bdd7ee"); rect(638, 28, 104, 175); fill("red"); rect(650, 45, 80, 42); fill("#ffc000"); rect(650, 95, 80, 42);

1

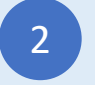

2 Gépeld be a fenti programot a (3 kódszerkesztőbe

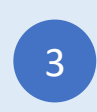

fill("#00b050");

rect(650, 145, 80, 42);

# Csónak

### Begépelhető JavaScript Program

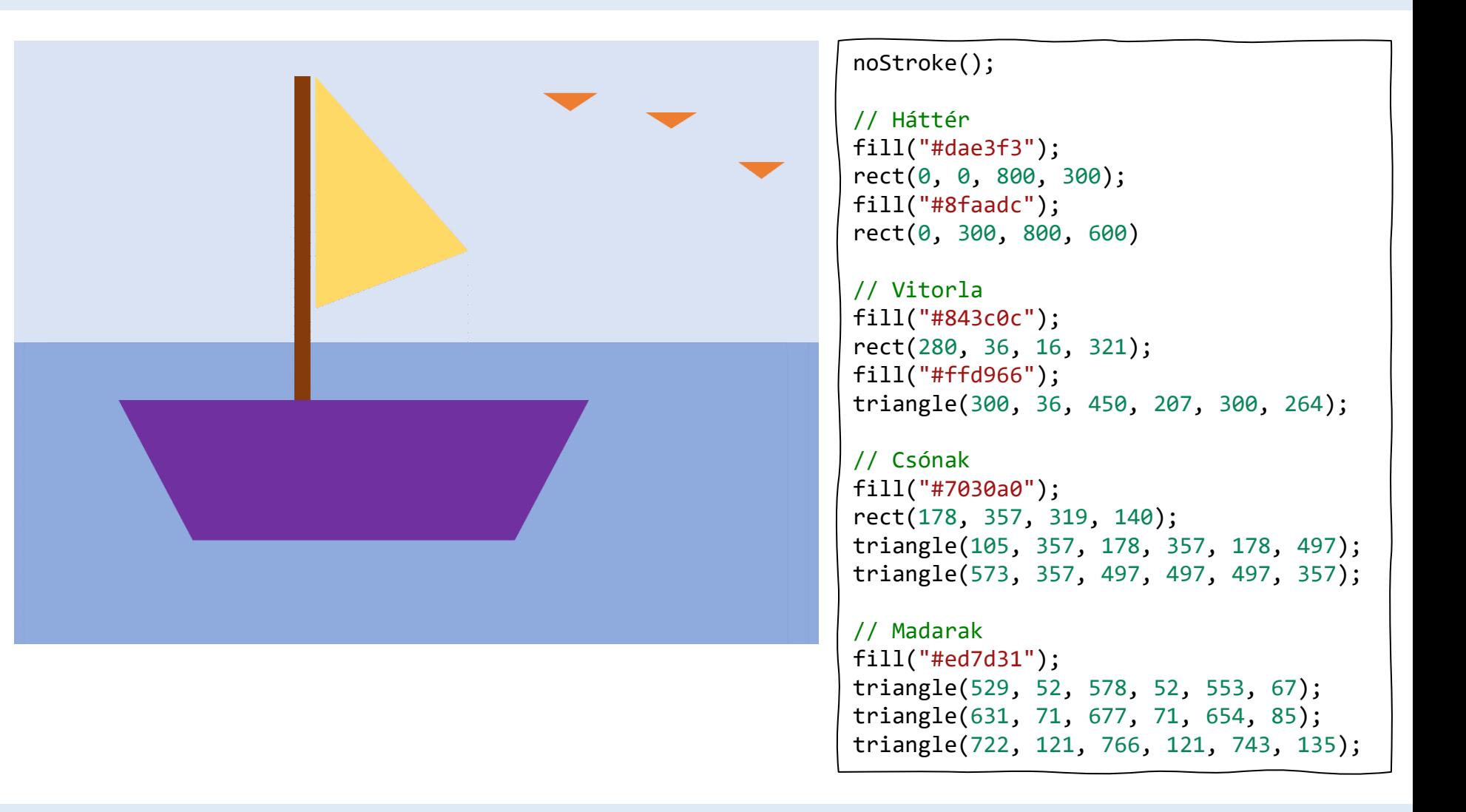

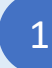

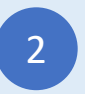

2 Gépeld be a fenti programot a (3 kódszerkesztőbe

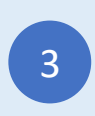

# Smiley

Begépelhető JavaScript Program

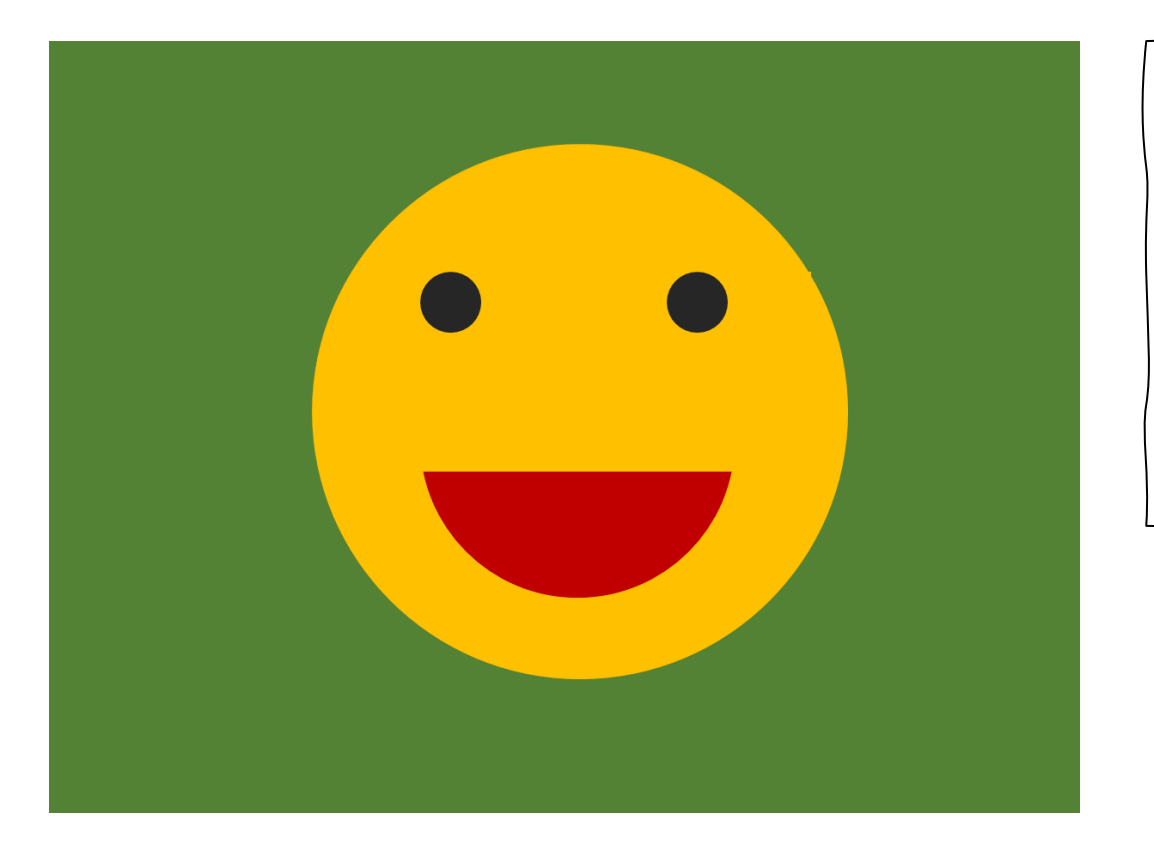

```
noStroke();
background("#548235");
fill("#ffc000");
circle(400, 300, 200);
fill("black");
circle(314, 206, 25);
circle(504, 206, 25);
fill("#c00000");
arc(400, 340, 238, 196, 0, 180);
```
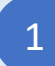

Jelentkezz be a codeguppy.com oldalra és koppints a "Code Now" gombra

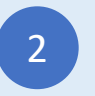

2 Gépeld be a fenti programot a (3 kódszerkesztőbe

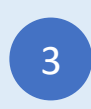

# Fenyőfa

### Begépelhető JavaScript Program

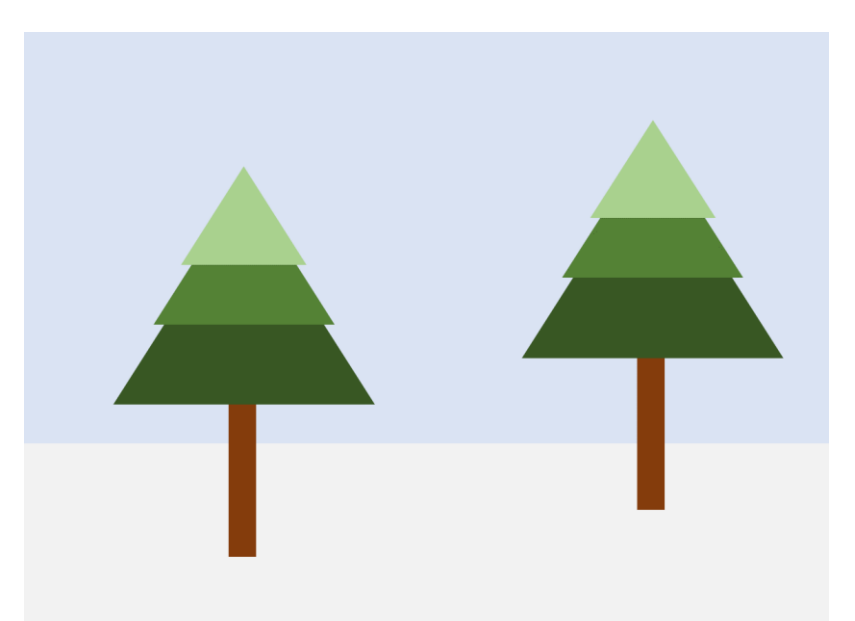

#### noStroke();

```
// Háttér
fill("#dae3f3");
rect(0, 0, 800, 400);
fill("#f2f2f2");
rect(0, 400, 800, 200);
```

```
// Első fa
fill("#843c0c");
rect(205, 368, 26, 151);
fill("#385723");
triangle(220, 165, 90, 370, 350, 370);
fill("#538234");
triangle(220, 149, 130, 290, 309, 290);
fill("#a9d18e");
triangle(220, 134, 158, 230, 281, 230);
```

```
// Második fa
fill("#843c0c");
rect(205+405, 368-45, 26, 151);
fill("#385723");
triangle(220+405, 165-45, 90+405, 370-45, 350+405, 370-45);
fill("#538234");
triangle(220+405, 149-45, 130+405, 290-45, 309+405, 290-45);
fill("#a9d18e");
triangle(220+405, 134-45, 158+405, 230-45, 281+405, 230-45);
```
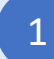

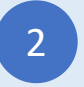

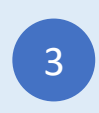

# Gomba

### Begépelhető JavaScript Program

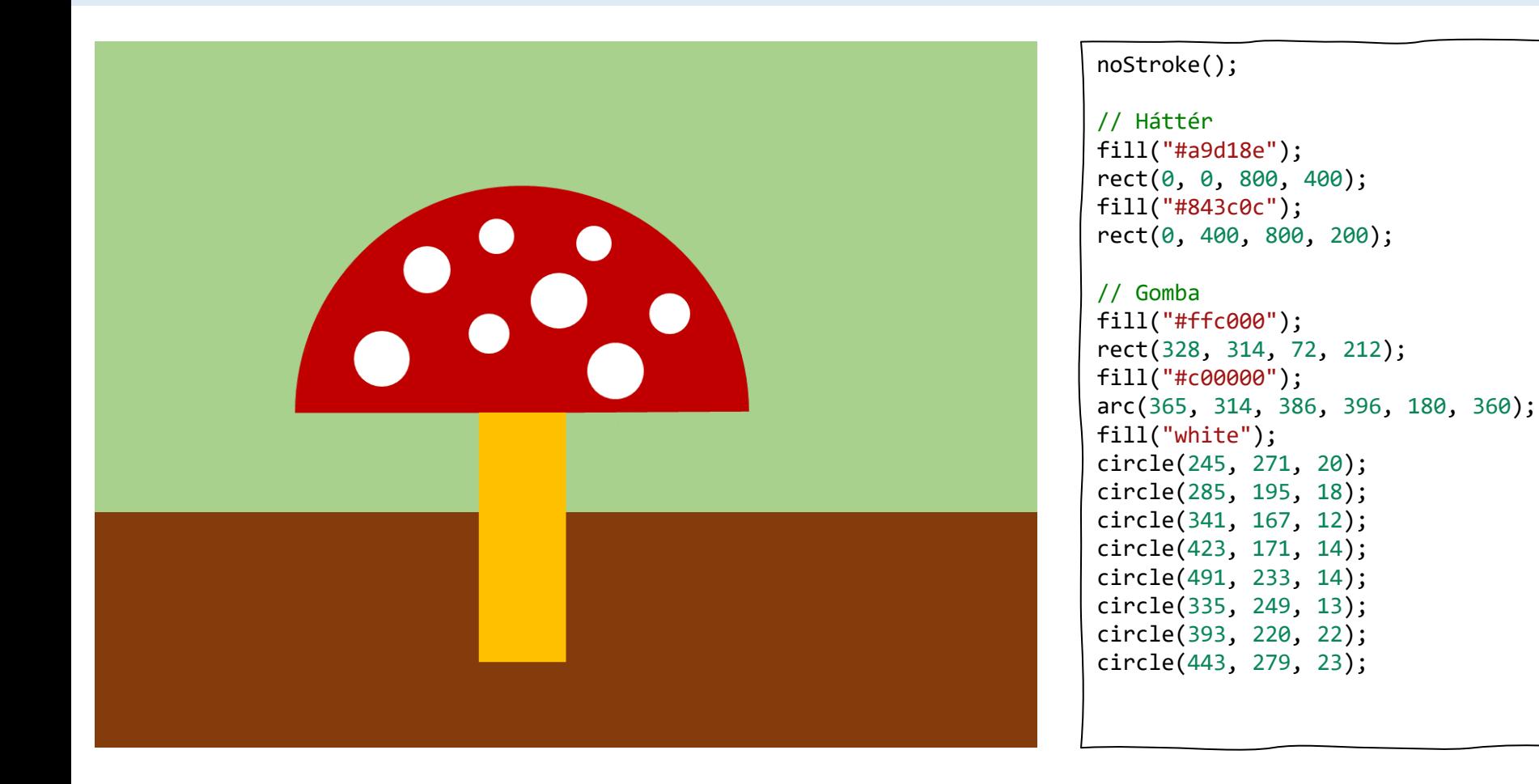

1

Jelentkezz be a codeguppy.com oldalra és koppints a "Code Now" gombra

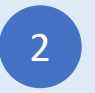

2 Gépeld be a fenti programot a (3 kódszerkesztőbe

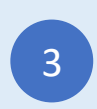

### Pizza

### Begépelhető JavaScript Program

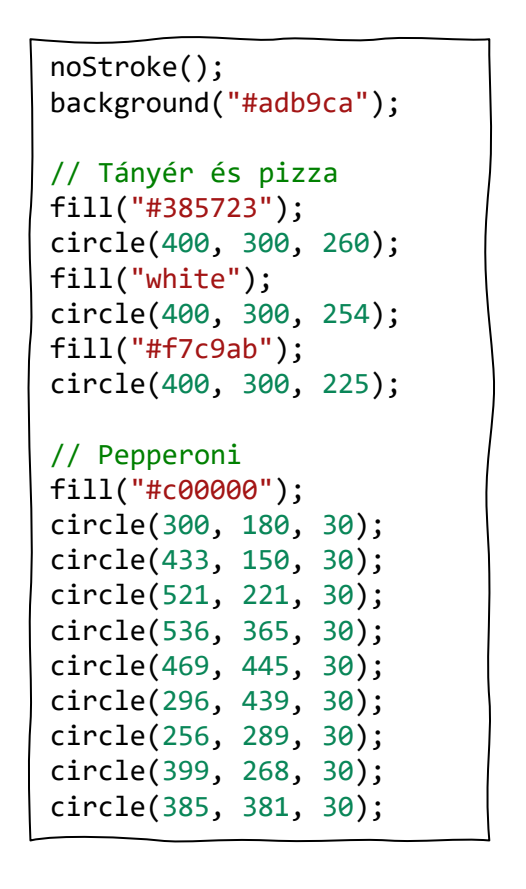

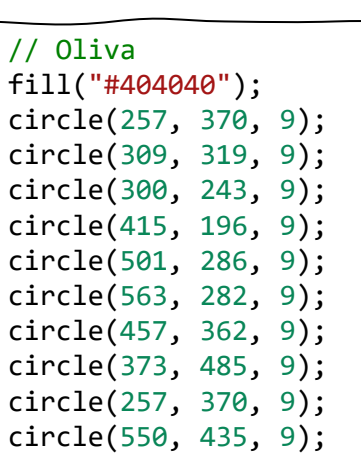

#### // Ananász

fill("#ffe699"); triangle(249, 212, 239, 229, 259, 229); triangle(357, 144, 347, 161, 367, 161); triangle(508, 150, 498, 167, 518, 167); triangle(337, 258, 327, 275, 347, 275); triangle(465, 219, 455, 236, 475, 236); triangle(391, 427, 381, 444, 401, 444); triangle(590, 353, 580, 370, 600, 370); triangle(438, 481, 428, 498, 448, 498); triangle(246, 395, 236, 412, 256, 412);

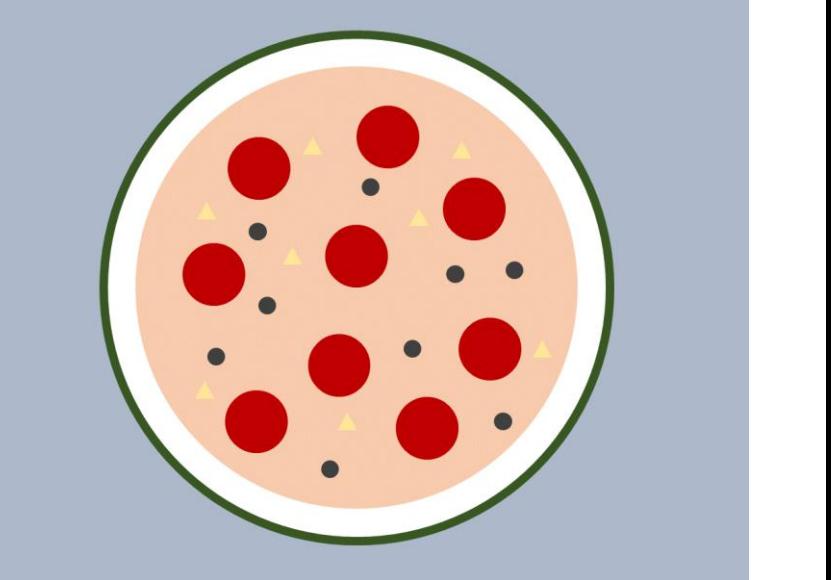

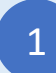

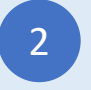

2 Gépeld be a fenti programot a (3 kódszerkesztőbe

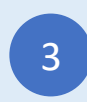

### Begépelhető JavaScript Program Egér

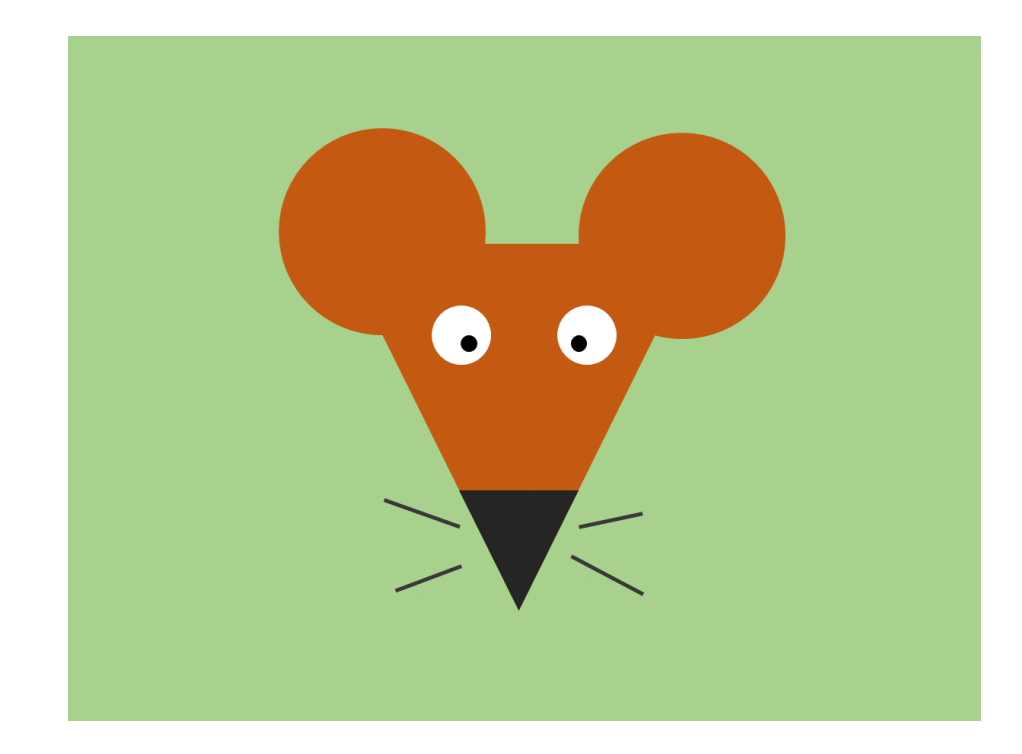

```
background("#a6cf87");
noStroke();
```

```
// Fej és fülek
fill("#c55a11");
triangle(242, 192, 556, 192, 400, 500);
circle(272, 171, 85);
circle(542, 171, 85);
fill("#242424");
triangle(347, 395, 453, 395, 400, 500);
```

```
// Szemek
fill("white");
circle(344, 260, 25);
circle(455, 260, 25);
fill("black");
circle(355, 268, 8);
circle(448, 268, 8);
```

```
// Bajusz
stroke("#242424");
strokeWeight(3);
line(282, 403, 345, 427);
line(287, 485, 345, 462);
line(450, 427, 502, 416);
line(442, 455, 504, 486);
```
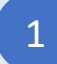

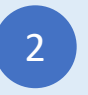

2 Gépeld be a fenti programot a (3 kódszerkesztőbe

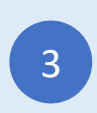

### Vonat

Begépelhető JavaScript Program

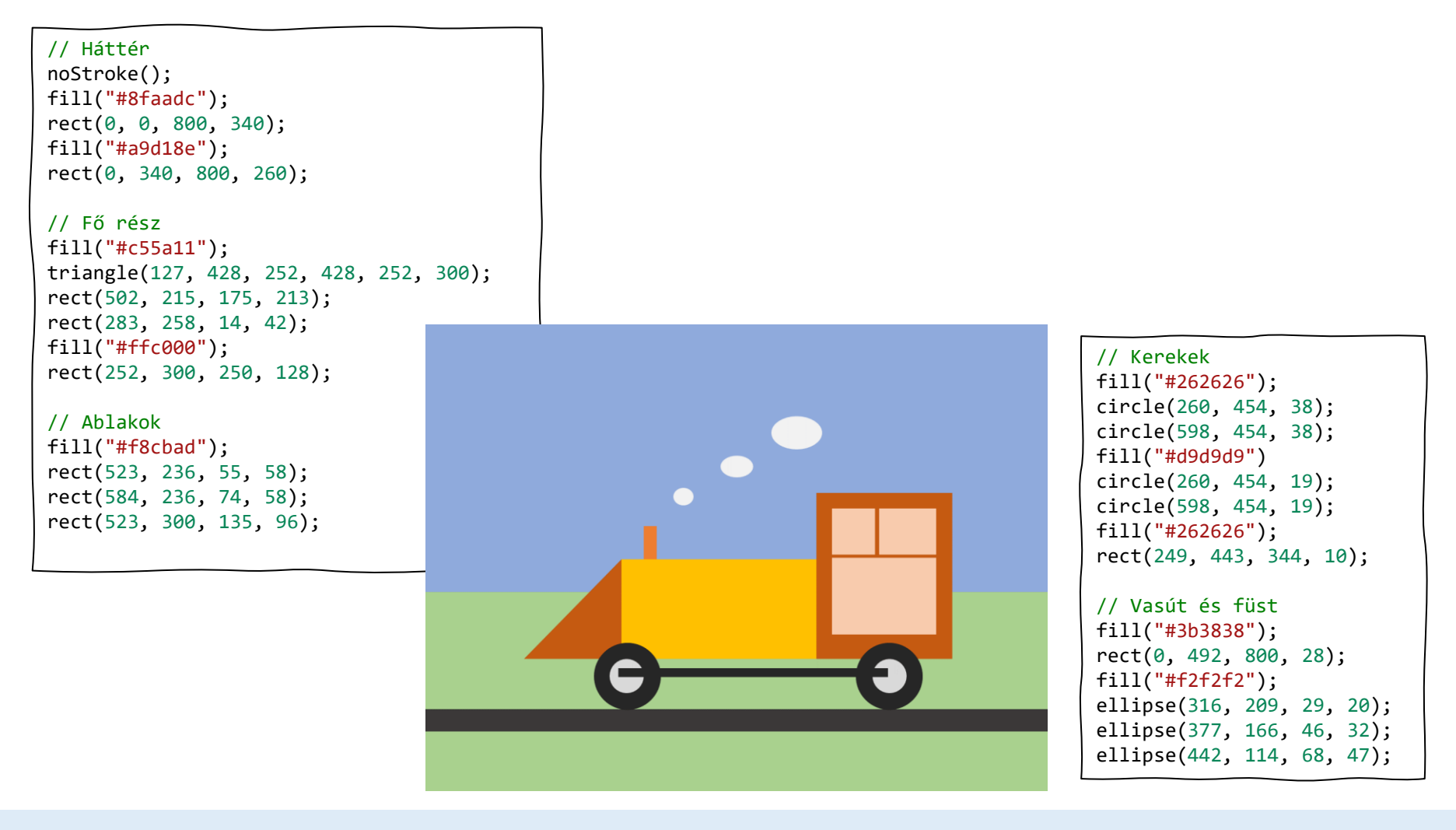

Jelentkezz be a codeguppy.com oldalra és koppints a "Code Now" gombra

1

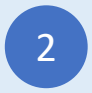

2 Gépeld be a fenti programot a (3 kódszerkesztőbe

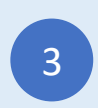

### Város

### Begépelhető JavaScript Program

// Háttér noStroke(); fill("#b4c7e7"); rect(0, 0, 800, 400); fill("#548235"); rect(0, 400, 800, 100); fill("#a5a5a5"); rect(0, 500, 800, 100); // Épület 1 stroke(1); fill("#e254d4"); rect(67, 272, 197, 228); fill("#21e7cf"); rect(84, 292, 48, 36); rect(143, 292, 48, 36); rect(201, 292, 48, 36); rect(84, 347, 48, 36); rect(143, 347, 48, 36); rect(201, 347, 48, 36); fill("#934bc9"); rect(132, 425, 27, 75); rect(159, 425, 27, 75); rect(186, 425, 27, 75);

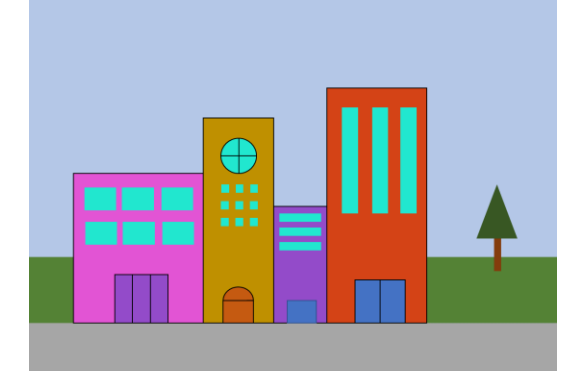

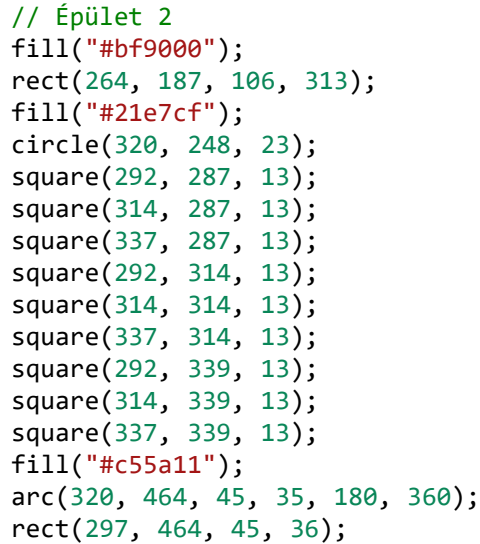

// Épület 3 fill("#934bc9"); rect(370, 322, 80, 178); fill("#21e7cf"); rect(379, 333, 63, 12); rect(379, 354, 63, 12); rect(379, 376, 63, 12); fill("#4472c4"); rect(388, 465, 46, 35); // Épület 4 fill("#d44316"); rect(450, 142, 150, 358); fill("#21e7cf"); rect(474, 171, 24, 160); rect(521, 171, 24, 160); rect(562, 171, 24, 160); fill("#4472c4"); rect(495, 434, 37, 66); rect(532, 434, 37, 66);

#### // Fa

noStroke(); fill("#843c0c"); rect(705, 370, 10, 50); fill("#385723"); triangle(709, 291, 679, 370, 738, 370);

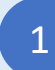

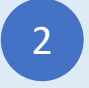

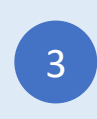

### **Cica**

Begépelhető JavaScript Program

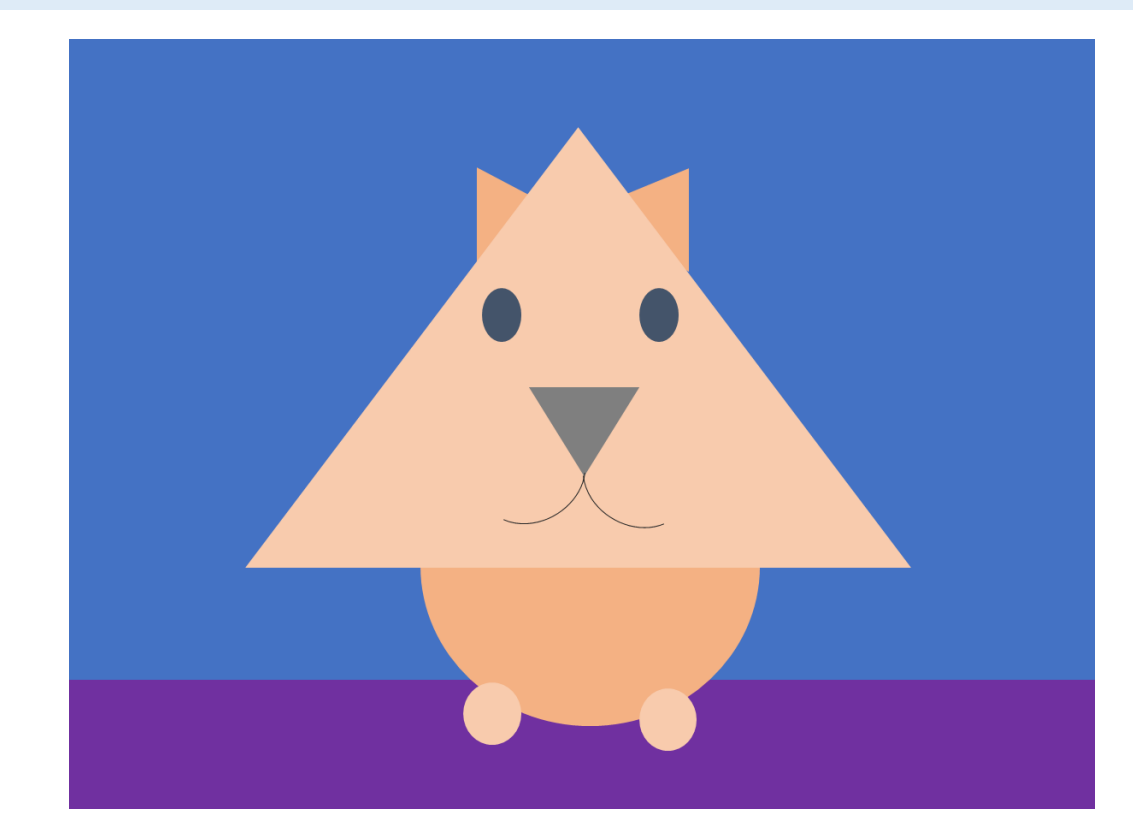

```
// Háttér
noStroke();
fill("#4472c4");
rect(0, 0, 800, 500);
fill("#7030a0");
rect(0, 500, 800, 100);
// Fülek és test
```
fill("#f4b183"); triangle(318, 99, 318, 175, 359, 121); triangle(483, 99, 483, 184, 435, 121); circle(397, 415, 120);

```
// Fej és lábak
fill("#f8cbad");
triangle(397, 69, 138, 410, 655, 410);
circle(332, 525, 25);
circle(468, 525, 25);
```
// Szemek fill("#44546a"); ellipse(339, 215, 29, 40); ellipse(461, 215, 29, 40);

```
// Orr
fill("#7f7f7f");
triangle(360, 270, 440, 270, 402, 339);
noFill();
stroke("#7f7f7f");
arc(447, 338, 90, 68, 45, 180);
arc(357, 338, 90, 68, 0, 135);
```
1

Jelentkezz be a codeguppy.com oldalra és koppints a "Code Now" gombra

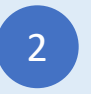

2 Gépeld be a fenti programot a (3 kódszerkesztőbe

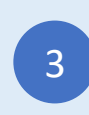

# Madár

Begépelhető JavaScript Program

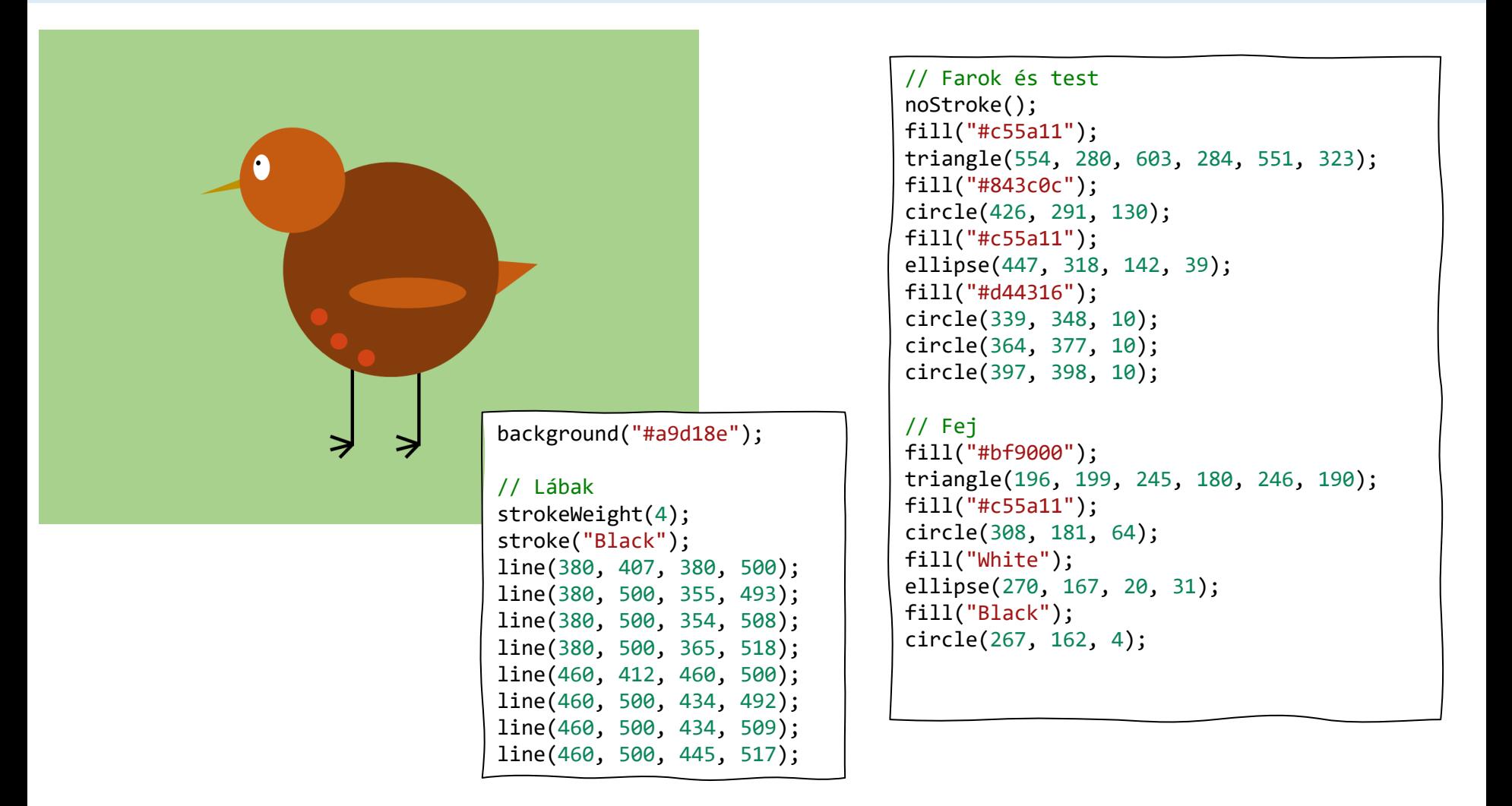

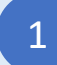

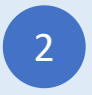

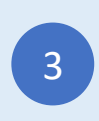

# Emeletes ház

Begépelhető JavaScript Program

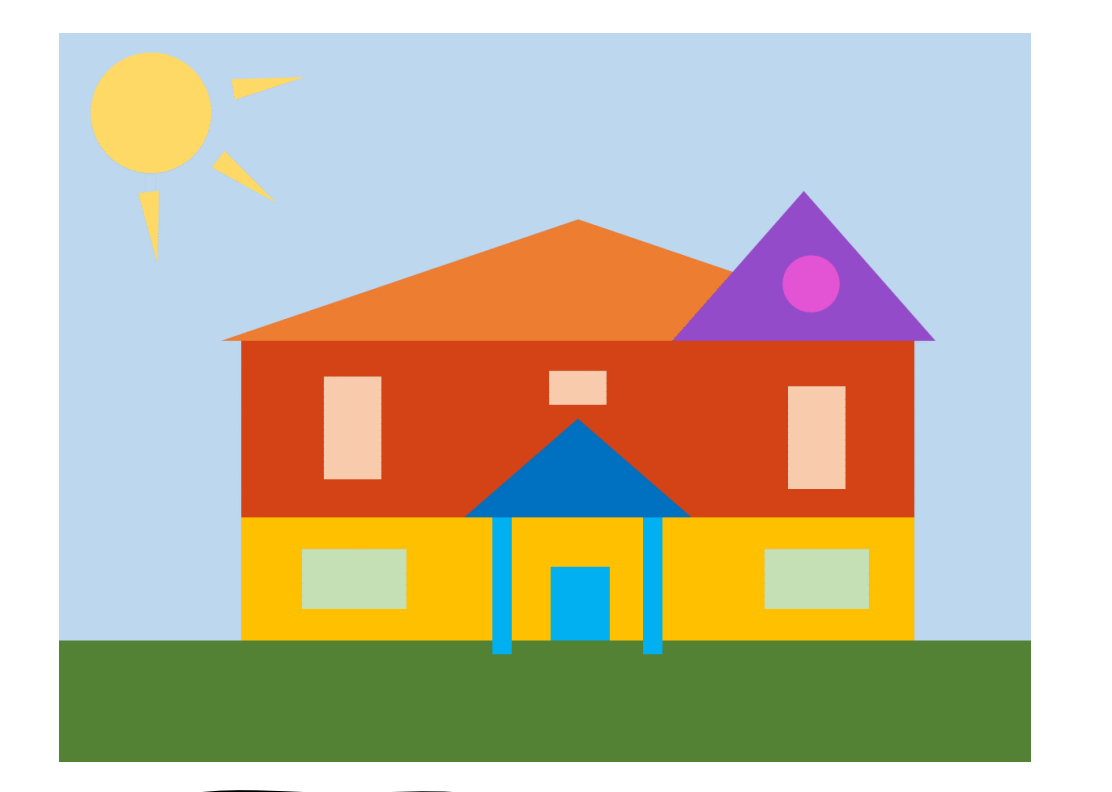

// Háttér noStroke(); background("#bdd7ee"); fill("#548235"); rect(0, 500, 800, 100);

// Nap fill("#ffd966"); circle(77, 67, 46); triangle(67, 130, 82, 129, 81, 185); triangle(127, 109, 136, 97, 176, 136); triangle(145, 53, 143, 37, 200, 35);

// Ház fill("#ffc000"); rect(150, 397, 554, 103); fill("#d44316"); rect(150, 252, 554, 145); fill("#ed7d31"); triangle(134, 252, 428, 153, 720, 252); fill("#934bc9"); triangle(506, 252, 612, 130, 720, 252); // Bejárat fill("#00b0f0"); rect(357, 397, 15, 113); rect(481, 397, 15, 113); rect(405, 438, 48, 62); fill("#0070c0"); triangle(335, 397, 427, 316, 520, 397); // Ablakok fill("#c5e0b4"); rect(200, 423, 87, 50); rect(581, 423, 87, 50); fill("#f8cbad"); rect(218, 282, 50, 86); rect(601, 282, 50, 86); rect(403, 277, 47, 27); fill("#e254d4"); circle(614, 206, 23);

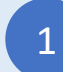

Jelentkezz be a codeguppy.com oldalra és koppints a "Code Now" gombra

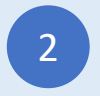

2 Gépeld be a fenti programot a (3 kódszerkesztőbe

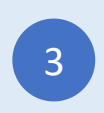

# Kastély

### Begépelhető JavaScript Program

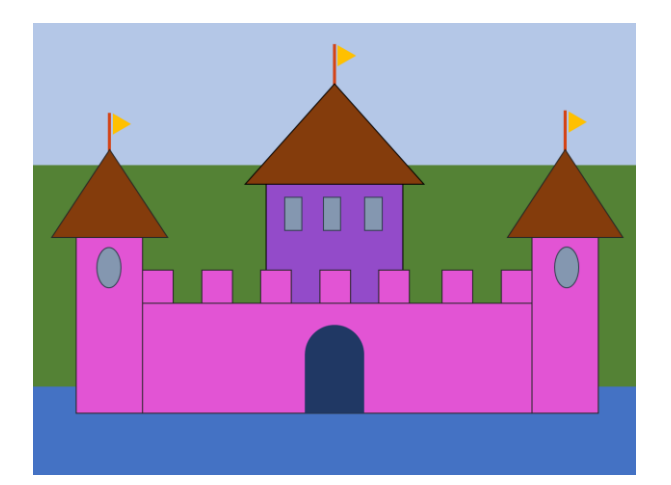

// Háttér noStroke(); fill("#b4c7e7"); rect(0, 0, 800, 187); fill("#548235"); rect(0, 187, 800, 296); fill("#4472c4"); rect(0, 483, 800, 117);

```
// Falak
stroke("black");
fill("#e254d4");
rect(57, 284, 88, 233);
rect(145, 371, 517, 146);
rect(662, 284, 88, 233);
fill("#934bc9");
rect(310, 214, 182, 157);
fill("#e254d4");
rect(145, 328, 39, 43);
rect(224, 328, 39, 43);
rect(303, 328, 39, 43);
rect(381, 328, 39, 43);
rect(459, 328, 39, 43);
rect(543, 328, 39, 43);
rect(623, 328, 39, 43);
```
// Ablakok

fill("#8497b0"); ellipse(101, 325, 32, 55); ellipse(709, 325, 32, 55); rect(335, 230, 22, 43); rect(386, 230, 22, 43); rect(440, 230, 22, 43);

#### // Tető

fill("#843c0c"); triangle(25, 284, 101, 167, 179, 284); triangle(281, 215, 401, 81, 519, 215); triangle(630, 285, 706, 167, 783, 285);

#### // Zászlók

```
strokeWeight(4);
stroke("#d44316");
line(101, 119, 101, 167);
line(401, 27, 401, 81);
line(706, 115, 706, 167);
noStroke();
fill("#ffc000");
triangle(107, 146, 107, 119, 130, 132);
triangle(405, 56, 405, 27, 427, 43);
triangle(711, 142, 711, 115, 743, 131);
```
#### // Ajtó

fill("#203864"); rect(362, 433, 78, 84); arc(401, 433, 78, 65, 180, 360);

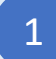

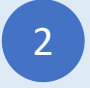

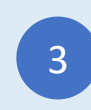

# Mackó

### Begépelhető JavaScript Program

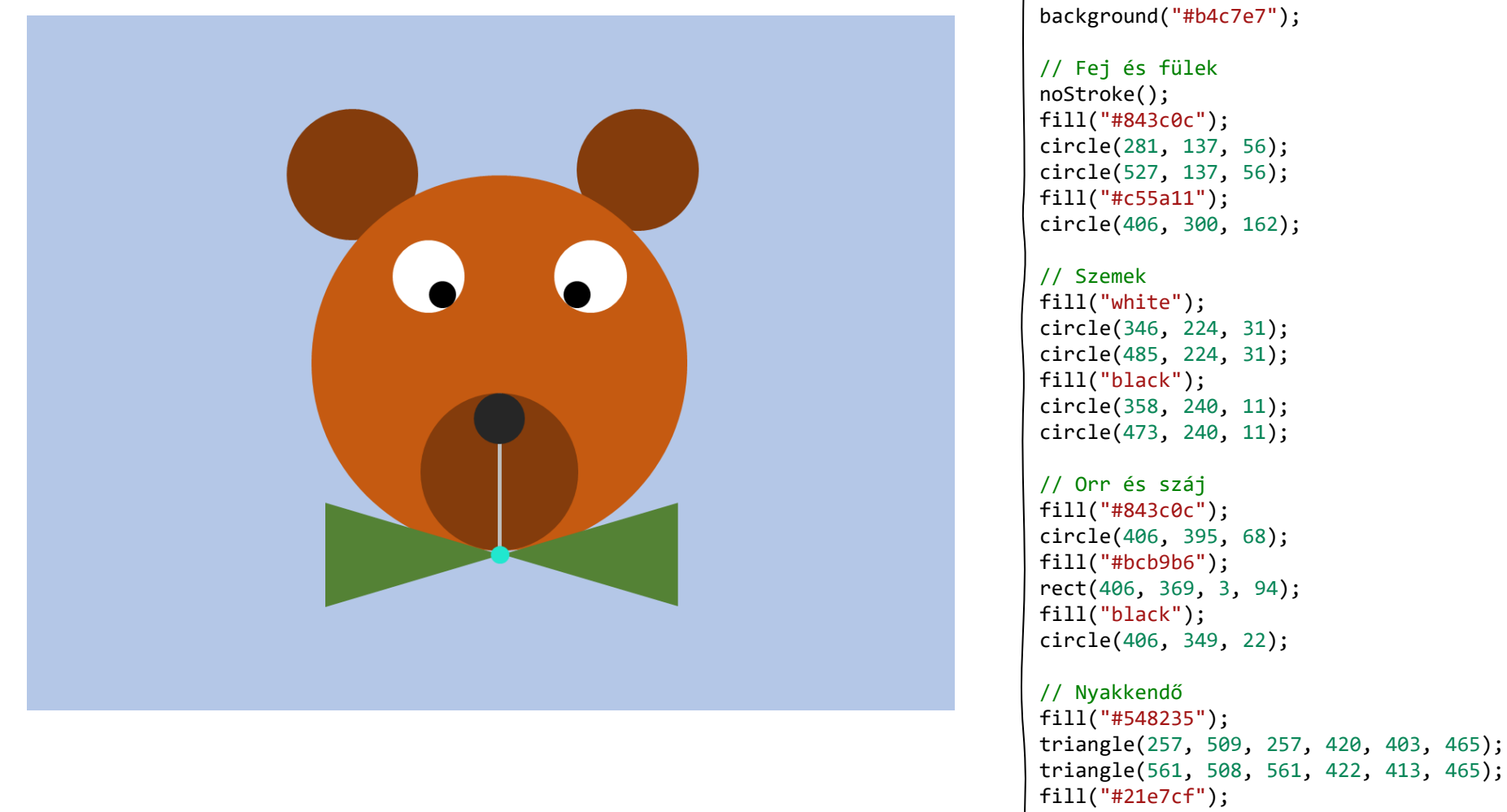

circle(407, 465, 8);

1

Jelentkezz be a codeguppy.com oldalra és koppints a "Code Now" gombra

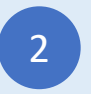

2 Gépeld be a fenti programot a (3 kódszerkesztőbe

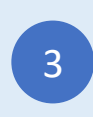

## Pac Man

### Begépelhető JavaScript Program

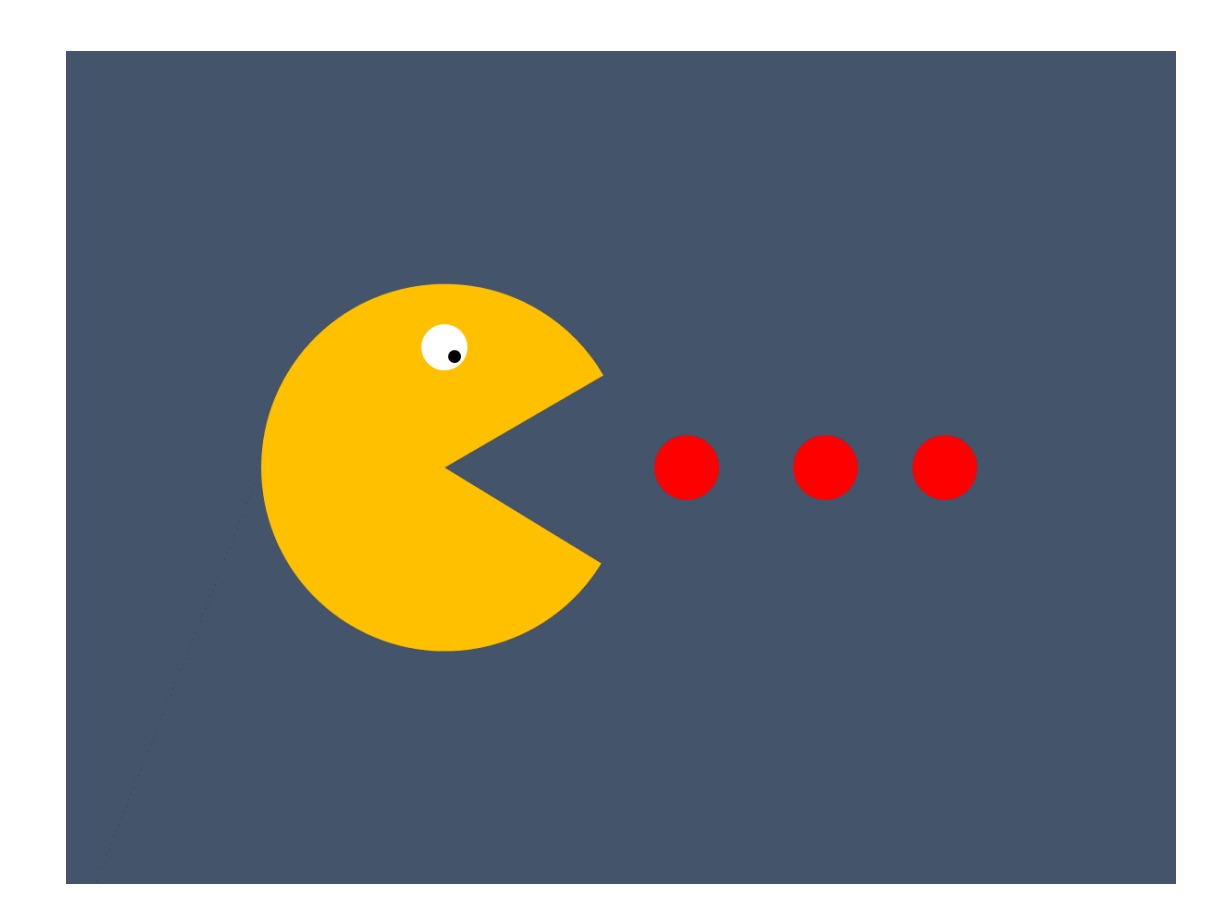

```
background("#44546a");
noStroke();
// Pacman
fill("#ffc000");
arc(270, 300, 264, 264, 30, 330);
// Szem
fill("white");
circle(272, 213, 16);
fill("black");
circle(280, 219, 5);
// Pontok
fill("red");
circle(448, 300, 24);
circle(548, 300, 24);
circle(648, 300, 24);
```
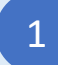

Jelentkezz be a codeguppy.com oldalra és koppints a "Code Now" gombra

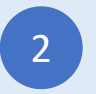

2 Gépeld be a fenti programot a (3 kódszerkesztőbe

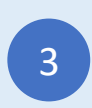

# Hamburger és üdítő

Begépelhető JavaScript Program

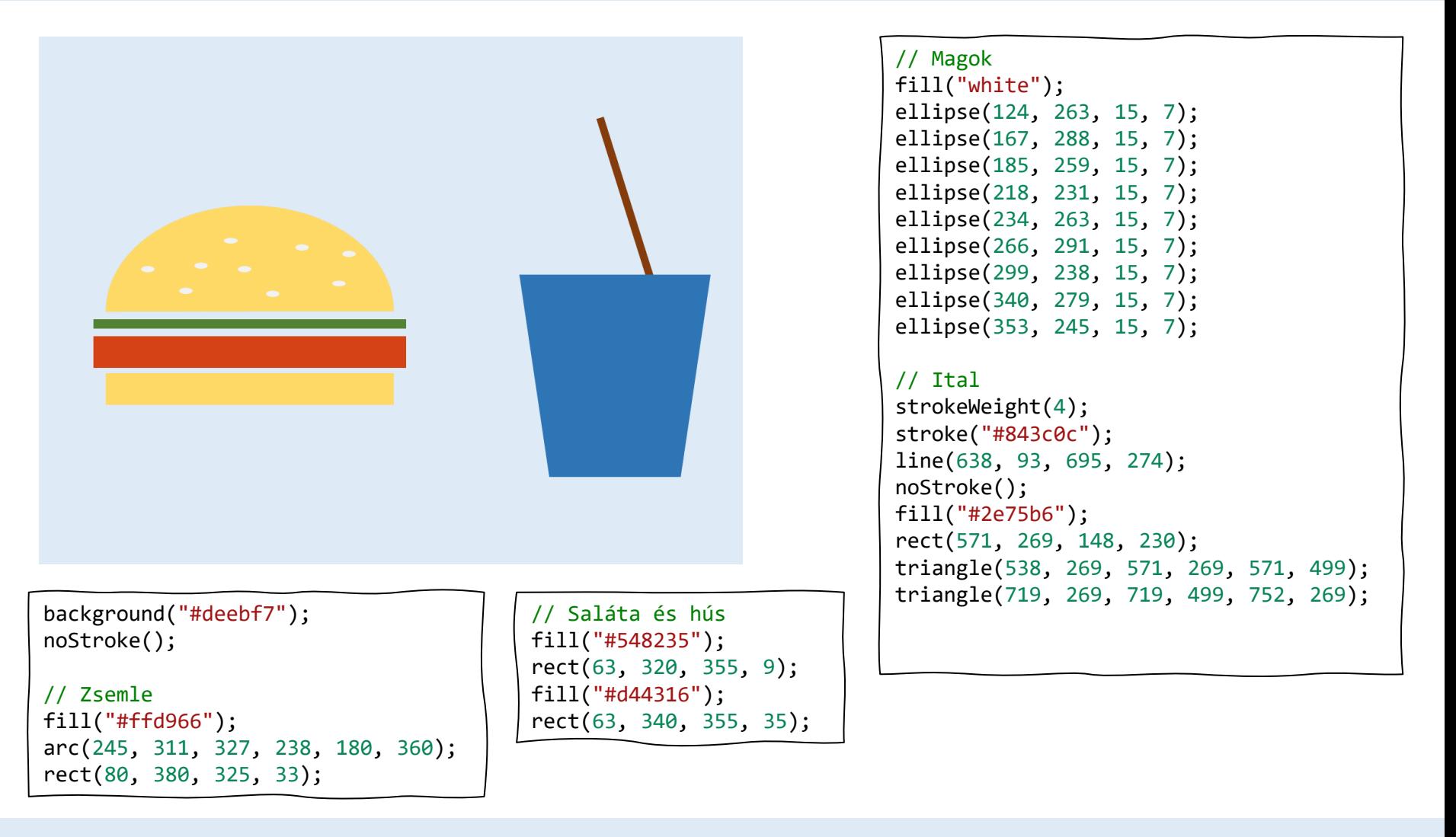

1

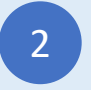

2 Gépeld be a fenti programot a (3 kódszerkesztőbe

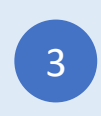

## Kutyus

### Begépelhető JavaScript Program

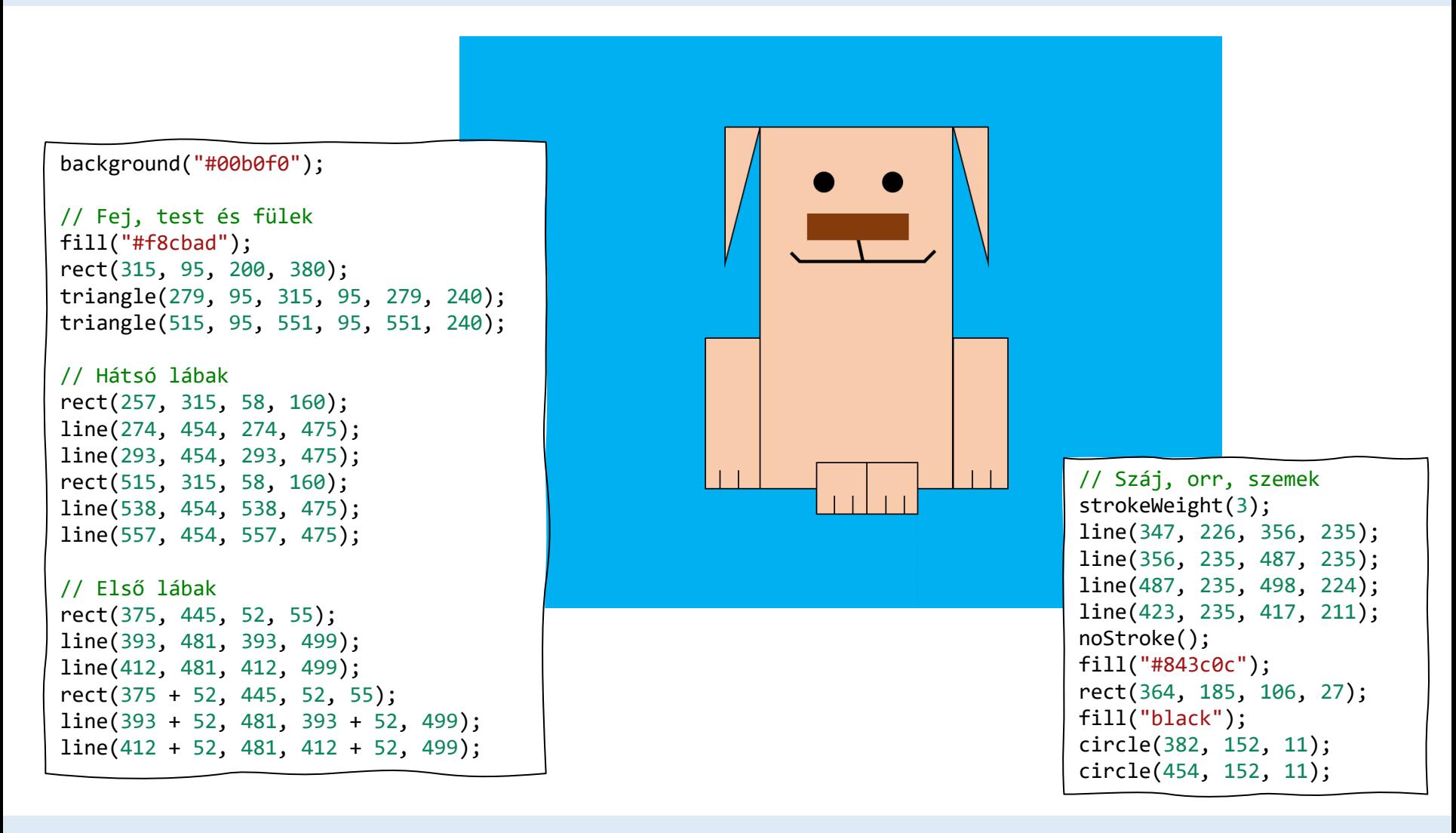

Jelentkezz be a codeguppy.com oldalra és koppints a "Code Now" gombra

1

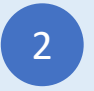

2 Gépeld be a fenti programot a (3 kódszerkesztőbe

Béka

Begépelhető JavaScript Program

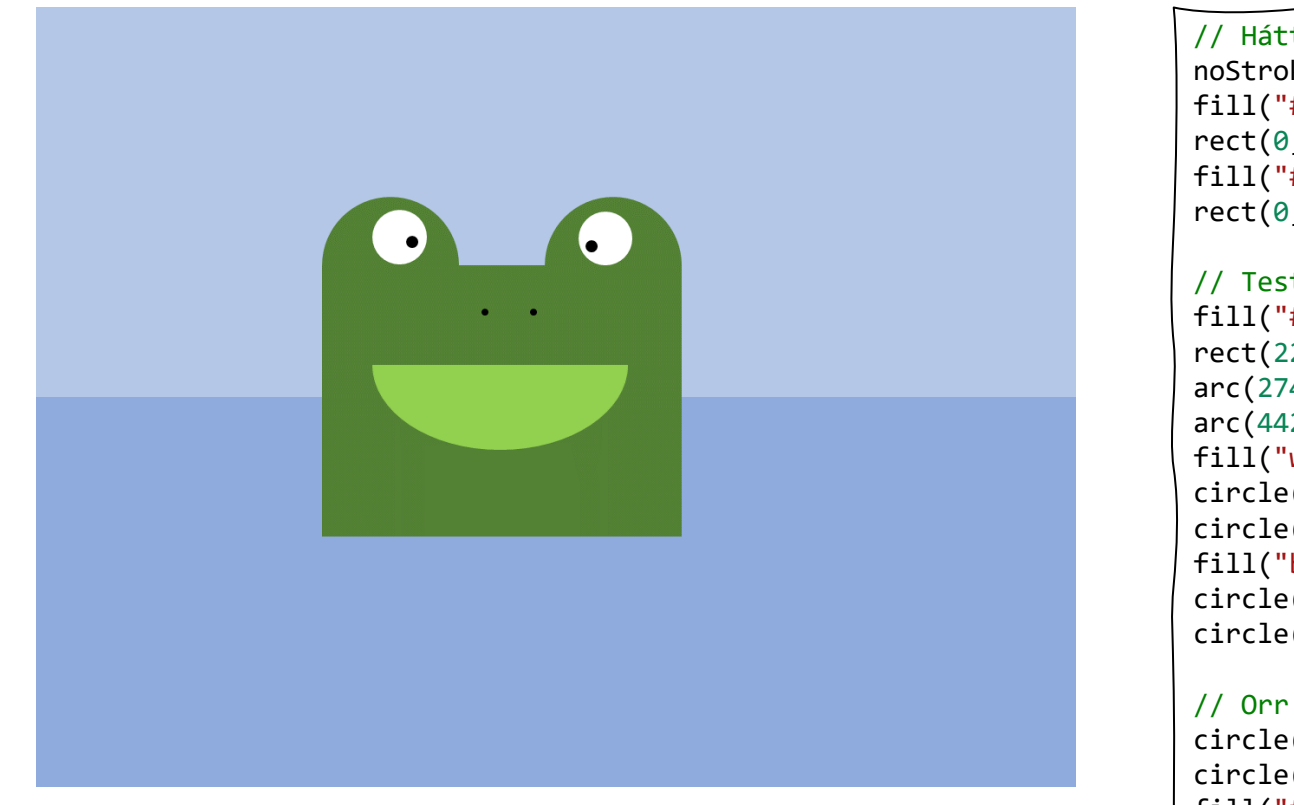

// Háttér noStroke(); fill("#b4c7e7"); rect(0, 0, 800, 300); fill("#8faadc"); rect(0, 300, 800, 600); // Test és szemek fill("#548235"); rect(220, 200, 276, 206); arc(274, 200, 108, 108, 180, 360); arc(442, 200, 108, 108, 180, 360); fill("white"); circle(279, 176, 21); circle(437, 176, 21); fill("black"); circle(289, 180, 6); circle(428, 183, 6); // Orr és száj circle(345, 233, 3); circle(382, 233, 3); fill("#92d050"); arc(358, 274, 197, 134, 0, 180);

1

Jelentkezz be a codeguppy.com oldalra és koppints a "Code Now" gombra

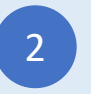

2 Gépeld be a fenti programot a (3 kódszerkesztőbe

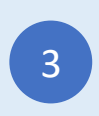

### Ház 3

Begépelhető JavaScript Program

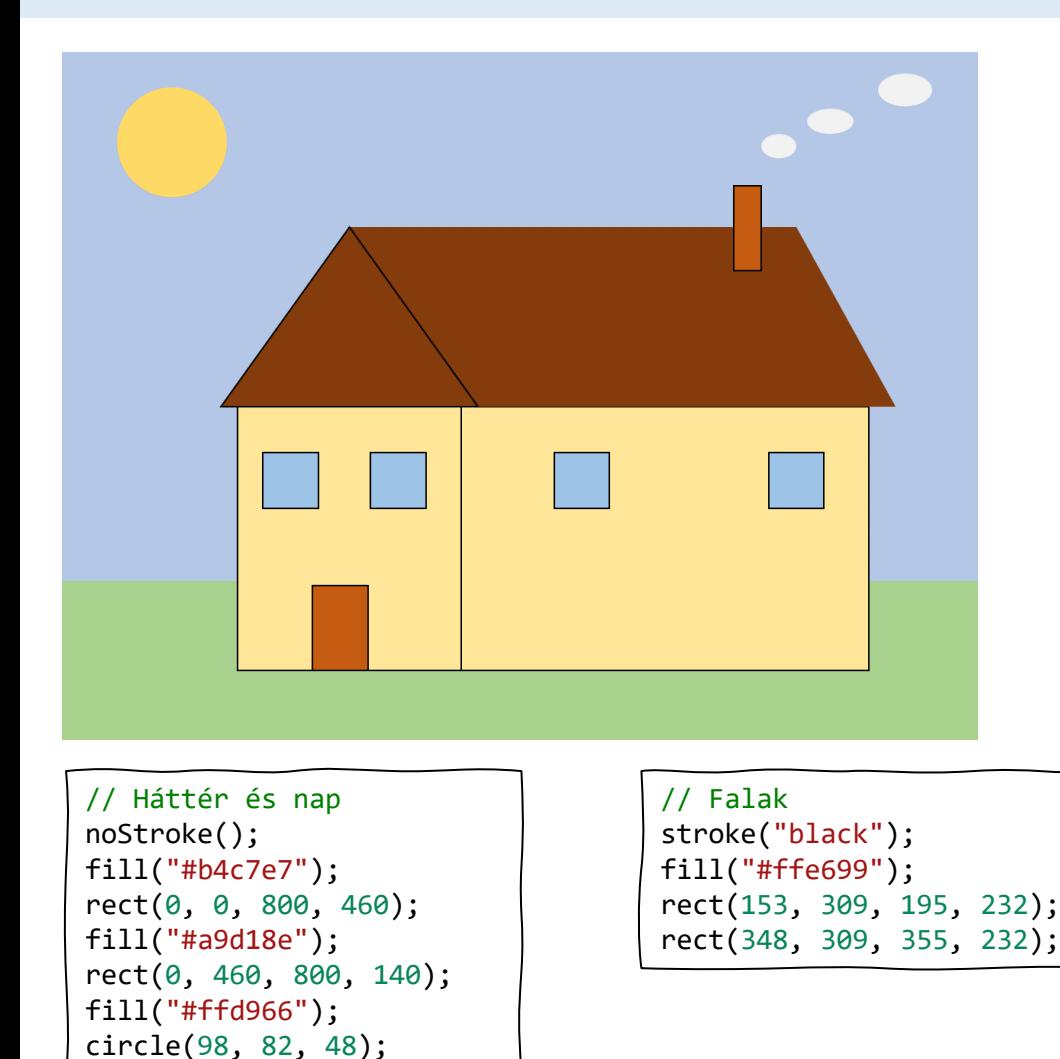

// Ajtó és ablakok fill("#c55a11"); rect(219, 464, 51, 77); fill("#9dc3e6"); square(175, 348, 48); square(270, 348, 48); square(430, 348, 48); square(617, 348, 48); // Tető fill("#843c0c"); noStroke(); rect(251, 152, 389, 157); triangle(640, 152, 640, 309, 728, 309); stroke("black"); triangle(251, 152, 139, 309, 363, 309); // Kémény és füst fill("#c55a11"); rect(587, 116, 24, 75); fill("#f2f2f2"); noStroke(); ellipse(624, 80, 30, 21); ellipse(671, 60, 40, 21);

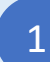

Jelentkezz be a codeguppy.com oldalra és koppints a "Code Now" gombra

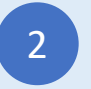

2 Gépeld be a fenti programot a (3 kódszerkesztőbe

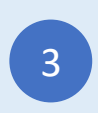

ellipse(736, 32, 48, 28);

### Katica

### Begépelhető JavaScript Program

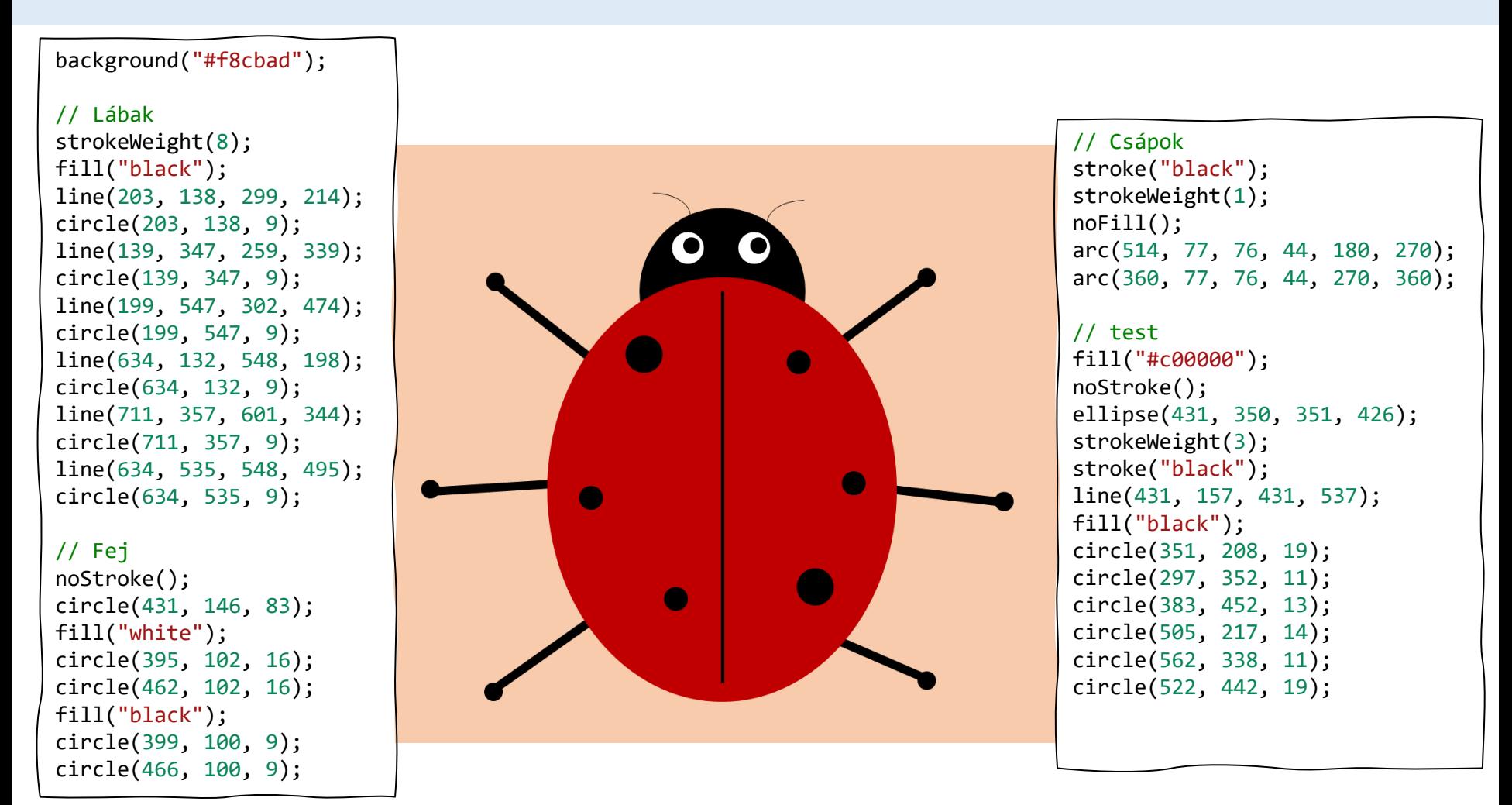

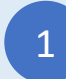

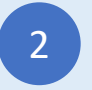

2 Gépeld be a fenti programot a (3 kódszerkesztőbe

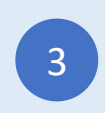

# Robot 2

### Begépelhető JavaScript Program

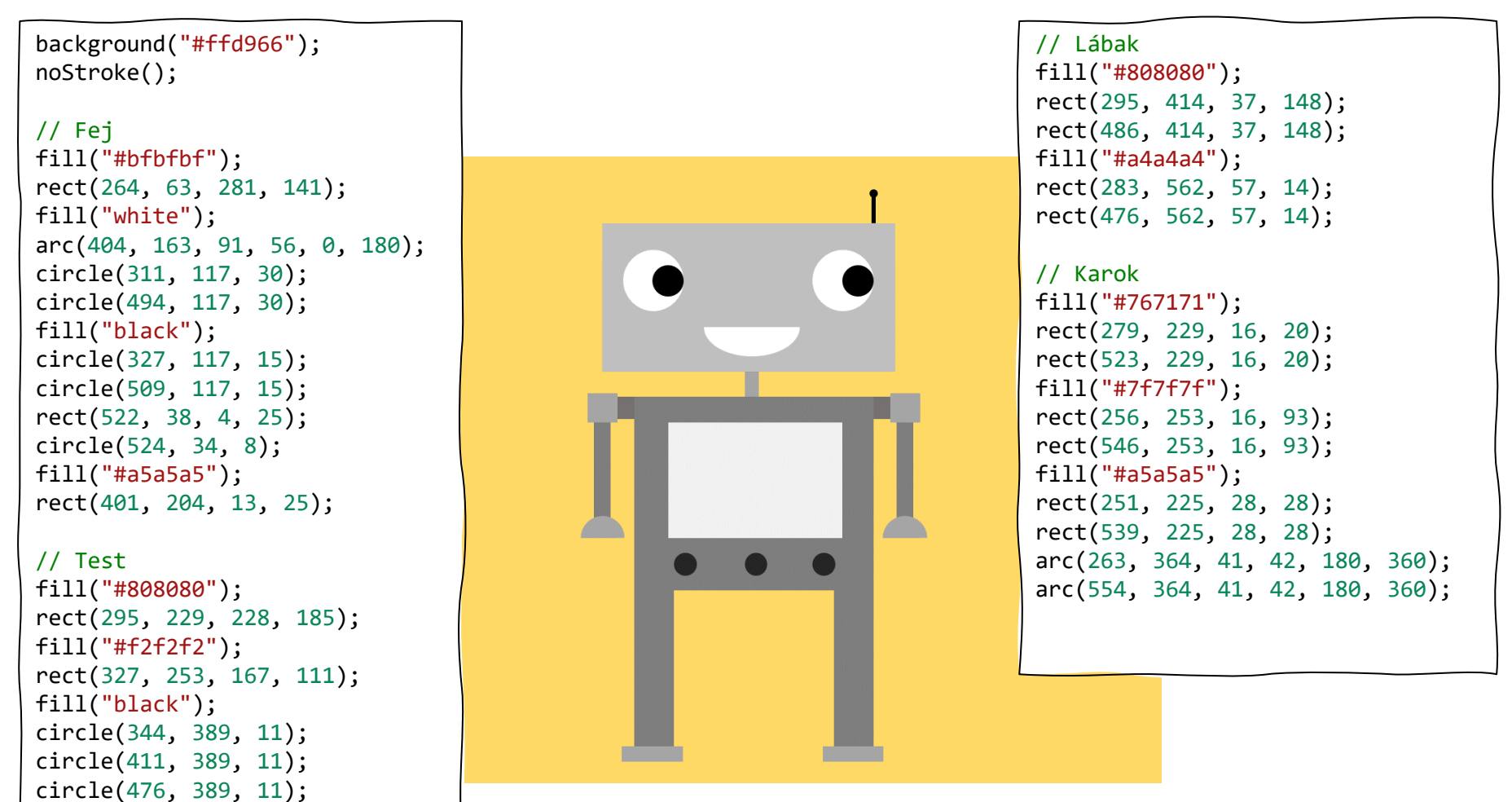

1

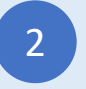

2 Gépeld be a fenti programot a (3 kódszerkesztőbe

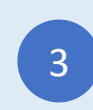

# Hőlégballonok

Begépelhető JavaScript Program

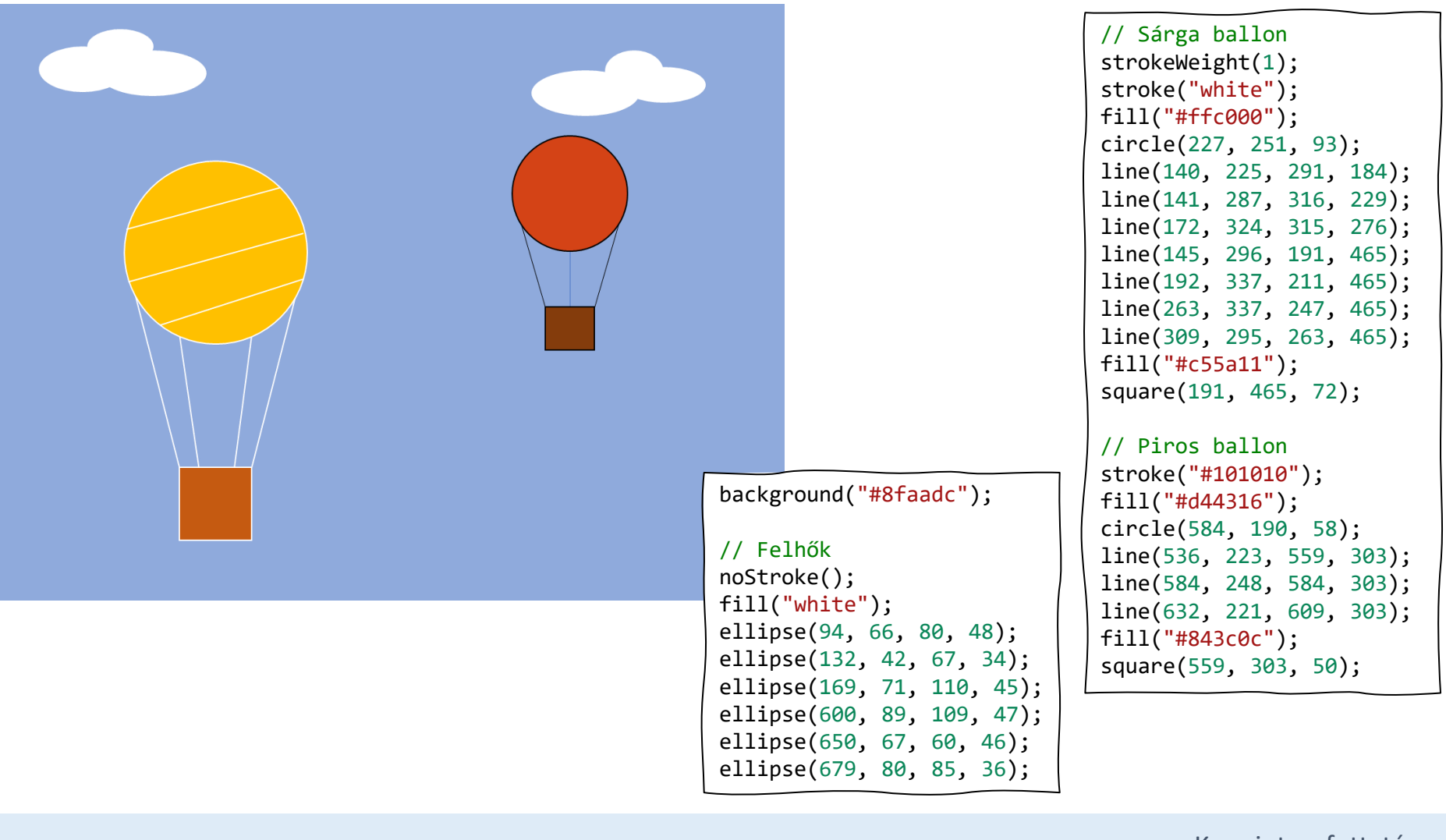

Jelentkezz be a codeguppy.com oldalra és koppints a "Code Now" gombra

1

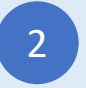

2 Gépeld be a fenti programot a (3 kódszerkesztőbe

# Munkagépek

### Begépelhető JavaScript Program

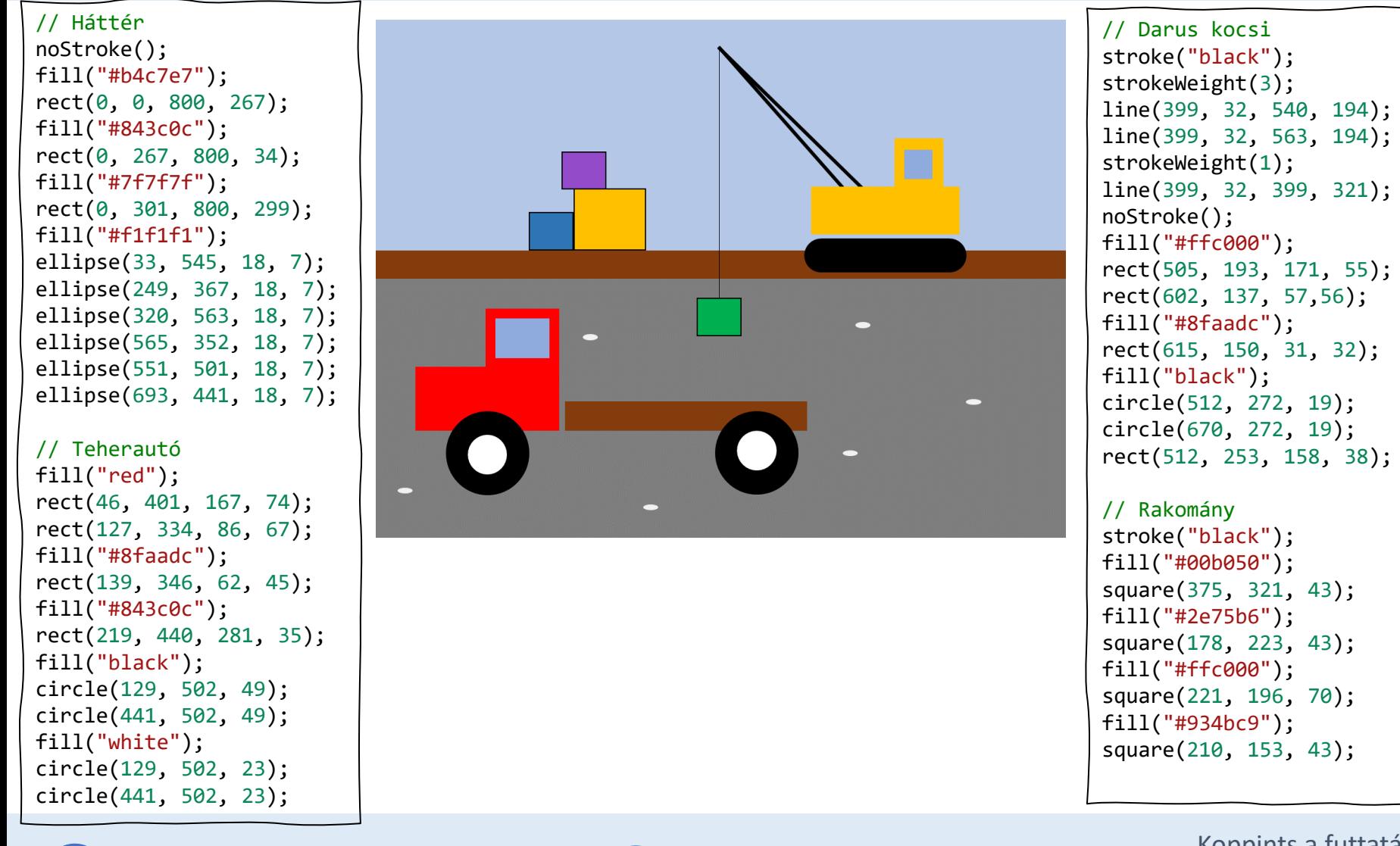

Jelentkezz be a codeguppy.com oldalra és koppints a "Code Now" gombra

1

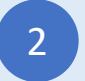

2 Gépeld be a fenti programot a (3 kódszerkesztőbe

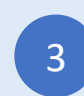

Ezeket a "Rajzolj kóddal" programokat a codeguppy.com gyerekeknek, tizenéveseknek és kreatív felnőtteknek szóló szórakoztató kódolási oldal ingyenesen ajánlotta fel.

Még több szórakoztató projektekért keressék fel a [https://codeguppy.com](https://codeguppy.com/) honlapot!

Újdonságokért és további ötletekért kövessék a [@codeguppy](https://twitter.com/codeguppy) -t Twitter-en!

Translated by Piroska Farkas

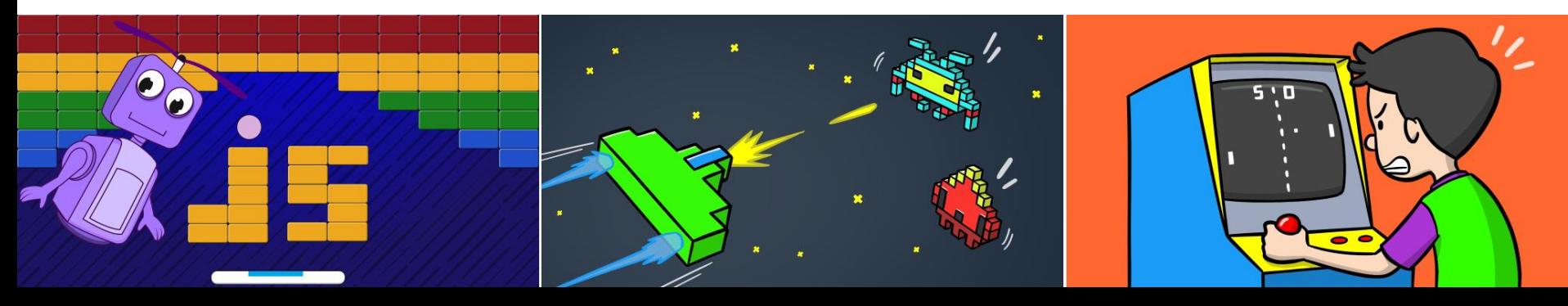

Credits

Kano computer kit examples Khan academy https://www.youtube.com/watch?v=mrG33P1lwdI https://www.youtube.com/watch?v=-96ajr1P8BM http://howtodrawdat.com/how-to-draw-a-simple-cat-with-simple-shapes-tutorial-for-children-and-preschoolers/ http://www.eyedrawit.com/tutorials/ https://www.amazon.com/Lets-Draw-House-Shapes/dp/1404227954 http://kiddopedia.net/how-to-draw-a-castle-step-by-step-for-kids/ https://www.how-to-draw-funny-cartoons.com/cartoon-dog.html https://www.youtube.com/watch?v=YZG704D-6O0 https://www.pinterest.com/pin/311874342921041781/ https://www.easypeasyandfun.com/how-to-draw-a-ladybug/ https://paintingvalley.com/easy-ladybug-drawing https://design.tutsplus.com/tutorials/how-to-create-a-cute-robot-game-sprite-using-ssr-in-adobe-illustrator--vector-8442 https://www.youtube.com/watch?v=QWoL3WBZT7g